## **МИНИСТЕРСТВО ОБРАЗОВАНИЯ И НАУКИ РОССИЙСКОЙ ФЕДЕРАЦИИ**

## **Федеральное государственное автономное образовательное учреждение высшего профессионального образования «СЕВЕРО-КАВКАЗСКИЙ ФЕДЕРАЛЬНЫЙ университет» Невинномысский технологический институт (филиал) СКФУ**

#### **Практикум по дисциплине «Обработка экспериментальных данных» УЧЕБНОЕ ПОСОБИЕ**

**к практическим занятиям**

Направление подготовки:

15.03.04 Автоматизация технологических процессов и производств

Квалификация выпускника – бакалавр

#### **СОГЛАСОВАНО: РАЗРАБОТАНО:**

И.о. зав. кафедрой ИСЭА \_\_\_\_\_\_\_\_\_\_\_\_\_\_\_\_\_ А.И. Колдаев  $\frac{1}{2021}$  r.

Рассмотрено УМК Протокол №  $\qquad$  от « $\qquad$ »

Председатель УМК НТИ (филиал) СКФУ

\_\_\_\_\_\_\_\_\_\_\_\_\_\_

Ст. преподаватель кафедры ИСЭА \_\_\_\_\_\_\_\_\_\_\_\_ Д.В. Самойленко « $\rightarrow$  2021 г.

Доцент кафедры ИСЭА \_\_\_\_\_\_\_\_\_\_\_\_\_\_\_\_А.И. Колдаев "\_\_\_" \_\_\_\_\_\_\_\_\_\_\_\_\_ 2021 г.

Невинномысск 2021

#### Содержание

Введение

Теоретические сведения

Практическое занятие № 1. Расчёт аппроксимации

экспериментальных данных с использованием Microsoft Excel

Практическое занятие № 2. Расчёт аппроксимации экспериментальных данных с использованием MathCAD

Практическое занятие № 3. Расчёт аппроксимации экспериментальных данных с использованием MatLAB

Практическое занятие № 4. Статистическая обработка в Mathcad

Практическое занятие № 5. Многомерные вычисления в MATLAB

Практическое занятие № 6. Многомерные вычисления в Mathcad

Практическое занятие № 7. Нейросетевая аппроксимация функции одной переменной в Matlab

Практическое занятие № 8. Моделирование нечетких систем

#### Теоретические сведения

Аппроксимация – это процесс подбора эмпирической функции  $\varphi(x)$  для установления из опыта функциональной зависимости у=  $\varphi(x)$ . Пусть величина у является функцией аргумента х. Это означает, что любому значению х из области определения поставлено в соответствии значение у. Вместе с тем на практике часто неизвестна явная связь между у и х, т.е. невозможно записать эту связь в виде  $y=f(x)$ . Наиболее распространенным и практически важным случаем, когда вид связи между параметрами х и у неизвестен, является задание этой связи в виде некоторой таблицы  $\{x_i, y_i\}$ . Это означает, что дискретному множеству значений аргумента  $\{x_i\}$ поставлено в соответствие множество значений функции  $\{y_i\}$  (i=0,1.n). Эти значения - либо результаты расчетов, либо экспериментальные данные. На практике могут понадобиться значение величины у и в других точках, отличных от узлов х. Однако получить эти значения можно лишь путем очень сложных расчетов или провидением дорогостоящих экспериментов. Таким образом, с точки зрения экономии времени и средств появляется необходимость использования имеющихся табличных данных ДЛЯ приближенного вычисления искомого параметра у при любом значении (из некоторой области) определяющего параметра х, поскольку точная связь  $y=f(x)$  неизвестна. Этой цели и служит задача об аппроксимации функций: данную функцию f(x) требуется приближенно заменить (аппроксимировать) некоторой функцией  $g(x)$  так, чтобы отклонение (в некотором смысле)  $g(x)$  от  $f(x)$  в заданной области было минимальным. Функция  $g(x)$  при этом называется аппроксимирующей.

Обычно определение параметров при известном виде зависимости осуществляют по методу наименьших квадратов. Метод наименьших квадратов позволяет по экспериментальным данным подобрать такую аналитическую функцию, которая проходит настолько близко  $\mathbf K$ экспериментальным точкам, насколько это возможно. Именно поэтому он является полезным при обработке экспериментальных данных.

#### Метод наименьших квадратов

Пусть задана некоторая функция  $f(x)$  и существует некоторая функция  $\varphi(x)$ . При этом функция  $\varphi(x)$  считается наилучшим приближением к  $f(x)$ , если Hee сумма квадратов Heвязок  $\varepsilon_i = f(x_i) - \varphi(x_i)$  или отклонений ЛЛЯ "теоретических" значений  $\varphi(x_i)$ , найденных по эмпирической формуле, от соответствующих опытных значений у<sub>і</sub>, имеет наименьшее значение по сравнению с другими функциями, из числа которых выбирается искомое приближение.

$$
\sigma = \sum_{i=0}^{n} \left[ f(x_i) - \varphi(x_i) \right]^2 \rightarrow \min \quad (1)
$$

Используя методы дифференциального исчисления, метод наименьших квадратов формулирует аналитические условия достижения суммой квадратов отклонений  $\sigma(1)$  своего наименьшего значения. Так, если функция  $\varphi(x)$  вполне определяется своими параметрами a, b, c, ..., то наилучшие значения этих параметров находятся из решения системы уравнений.

Например, в простейшем случае, когда функция  $\varphi(x)$  представлена линейным уравнением y=ax+b, система имеет вид:

$$
\begin{cases} a \cdot \sum\limits_{i=1}^{n} x_i^2 + b \cdot \sum\limits_{i=1}^{n} x_i = \sum\limits_{i=1}^{n} x_i \cdot y_i \\ a \cdot \sum\limits_{i=1}^{n} x_i + b \cdot n = \sum\limits_{i=1}^{n} y_i \end{cases} (2)
$$

Выяснить вид функции можно либо из теоретических соображений, либо анализируя расположение точек  $(x_i, y_i)$  на координатной плоскости.

Например, пусть точки расположены так, как показано на рис.1.

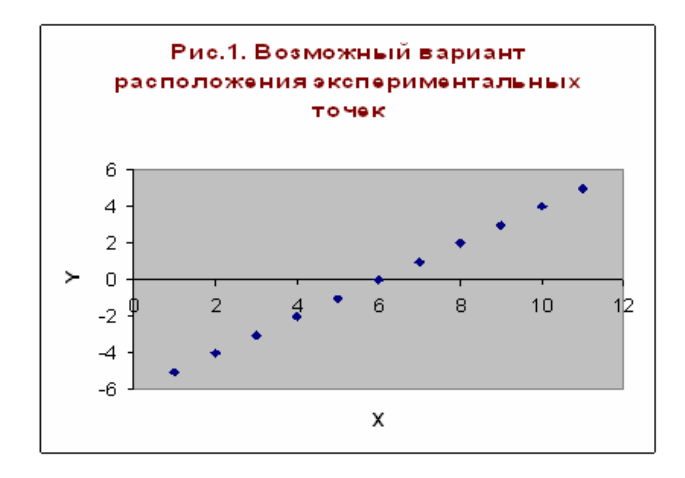

Рис.1.

Учитывая то, что практические данные получены с некоторой погрешностью, обусловленной неточностью измерений, необходимостью округления результатов и т.д., естественно предположить, что здесь имеет место линейная зависимость **y=ax+b**. Чтобы функция приняла конкретный вид, необходимо каким-то образом вычислить a и b. Для этого можно решить систему [\(2\)](http://tgspa.ru/info/education/faculties/ffi/ito/programm/aproksimazia/1.2.files/image004.gif). Расположение экспериментальных точек в виде кривой на рис.2 наводит на мысль, что зависимость обратно пропорциональна и функцию φ(x) нужно подбирать в виде **y=a+b/x**. Здесь также необходимо вычислить параметры a и b.

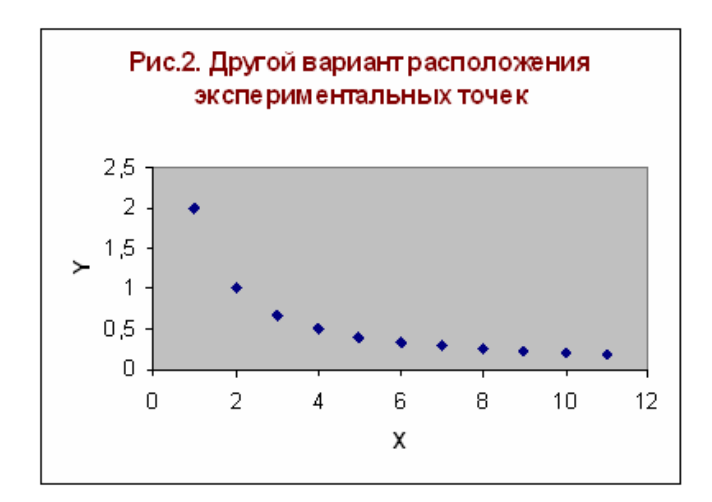

Рис.2.

Таким образом, расположение экспериментальных точек может иметь самый различный вид, и каждому соответствует конкретный тип функции.

Построение эмпирической функции сводится к вычислению входящих в нее параметров, так чтобы из всех функций такого вида выбрать ту, которая лучше других описывает зависимость между изучаемыми величинами. То есть сумма квадратов разности между табличными значениями функции в некоторых точках и значениями, вычислениями по полученной формуле, должна быть минимальна.

#### Аппроксимация экспериментальных программе данных  $\mathbf{B}$ **Microsoft Excel**

B MS. Excel аппроксимация экспериментальных данных осуществляется путем построения их графика (x - отвлеченные величины) или точечного графика (х - имеет конкретные значения) с последующим подбором подходящей аппроксимирующей функции (линии тренда).

Возможны следующие варианты функций:

Линейная – у=ах+b. Обычно применяется в простейших случаях, когда экспериментальные данные возрастают или убывают с постоянной скоростью.

Полиномиальная -  $y=a_0+a_1x+a_2x^2+...+a_nx^n$ , где до шестого порядка включительно (n  $6$ ), а<sub>i</sub> – константы. Используется для описания экспериментальных данных, попеременно возрастающих и убывающих. Степень полинома определяется количеством экстремумов (максимумов или минимумов) кривой. Полином второй степени можно описать только один максимум или минимум, полином третьей степени может иметь один или два экстремума, четвертой степени – не более трех экстремумов и т.д.

Логарифмическая –  $y=a \cdot lnx + b$ , где а и b – константы,  $ln$  – функция натурального логарифма. Функция применяется для описания экспериментальных данных, которые вначале быстро растут или убывают, а затем постепенно стабилизируются.

Степенная –  $y=b-x^a$ , где а и b – константы. Аппроксимация степенной функцией используется для экспериментальных данных с постоянно увеличивающейся (или убывающей) скоростью роста. Данные не должны иметь нулевых или отрицательных значений.

Экспоненциальная - y=b·e<sup>ax</sup>, а и b - константы, e - основание натурального логарифма. Применяется для описания экспериментальных данных, которые быстро растут или убывают, а затем постепенно стабилизируются. Часто ее использование вытекает из теоретических соображений.

Степень близости аппроксимации экспериментальных данных выбранной функцией оценивается коэффициентом детерминации  $(R^2)$ . Таким образом. еспи есть несколько ПОДХОДЯЩИХ вариантов типов аппроксимирующих функций, можно выбрать функцию с большим коэффициентом детерминации (стремящимся к 1).

#### Аппроксимация экспериментальных данных  $\mathbf{B}$ программе **MathCAD**

B MathCAD существует несколько функций, позволяющих выполнить регрессию с использованием зависимостей, наиболее часто встречающихся на практике. Таких функций в MathCAD всего шесть. Вот некоторые из них:

 $\cdot$  expfit(vx,vy,vg) - регрессия экспоненциальной функцией  $y = a^*e^{b^*x} + c$ .

 $\cdot$  sinfit(vx,vy,vg) - регрессия синусоидальной функцией  $y =$  $a*sin(x+b)+c.$ 

 $\cdot$  pwrfit(vx,vy,vg) - регрессия степенной функцией е =  $a*x^b + c$ .

Перечисленные функции используют трехпараметрическую аппроксимирующую функцию, нелинейную по параметрам. При вычислении оптимальных значений трех параметров регрессионной функции по методу наименьших квадратов возникает необходимость в решении сложной системы из трех нелинейных уравнений. Такая система часто может иметь несколько решений. Поэтому в функциях MathCAD, которые проводят регрессию трехпараметрическими зависимостями, введен дополнительный аргумент vg. Данный аргумент - это трехкомпонентный вектор, содержащий приблизительные параметров значения  $a<sub>1</sub>$  $\mathbf b$  $\overline{M}$  $C_{\bullet}$ входящих  $\mathbf{B}$ аппроксимирующую функцию. Неправильный выбор элементов вектора уд может привести к неудовлетворительному результату регрессии. В MathCAD существуют средства для проведения регрессии самого общего вида. Это любые функции означает. **что** можно использовать  $\mathbf{B}$ качестве находить оптимальные значения любых их аппроксимирующих и параметров, как линейных, так и нелинейных. В том случае, если регрессионная функция является линейной по всем параметрам, т.е. представляет линейную комбинацию жестко заданных функций, провести регрессию можно с помощью встроенной функции linfit(vx,vy,F). Аргумент F - это векторная функция, из элементов которой должна быть построена линейная комбинация, наилучшим образом аппроксимирующая заданную последовательность точек. Результатом работы функции linfit является вектор линейных коэффициентов. Каждый элемент этого вектора коэффициент при функции, стоящей на соответствующем месте в векторе F. Таким образом, для того чтобы получить регрессионную функцию, достаточно скалярно перемножить эти два вектора.

#### Аппроксимация экспериментальных данных в программе MatLAB

**MatLAB** (сокращение от англ. «Matrix Laboratory») — пакет прикладных программ для решения задач технических вычислений и одноимённый язык программирования, используемый в этом пакете. Язык **MATLAB** является высокоуровневым интерпретируемым языком программирования, включающим основанные на матрицах структуры данных, широкий спектр функций, интегрированную среду разработки, объектно-ориентированные возможности и интерфейсы к программам, написанным на других языках программирования.

Идея метода наименьших квадратов заключается в том, что функцию: Y=f(x, a0, a1 ..., ak) необходимо подобрать таким образом, чтобы сумма квадратов отклонений измеренных значений у<sub>і</sub> от расчетных у была наименьшей.

Программы, написанные на МАТLAB, бывают двух типов — функции и скрипты. Функции имеют входные и выходные аргументы, а также собственное рабочее пространство для хранения промежуточных результатов вычислений и переменных. Скрипты же используют общее рабочее пространство. Как скрипты, так и функции не компилируются в машинный код и сохраняются в виде текстовых файлов. Существует также возможность сохранять так называемые pre-parsed программы — функции и скрипты, обработанные в вид, удобный для машинного исполнения. В общем случае такие программы выполняются быстрее обычных, особенно если функция содержит команды построения графиков.

**Практическое занятие № 1. Расчёт поставленной задачи посредством разных программных средств. Расчёт аппроксимации экспериментальных данных с использованием Microsoft Excel**

Исходные данные:

|      |       |      |       |      |        |         |       |       | Таблица 1 |
|------|-------|------|-------|------|--------|---------|-------|-------|-----------|
| х,   | $y_i$ | х.   | $y_i$ | х.   | $y_i$  | х.      | у,    | х.    | $y_i$     |
| 1.05 | 3.45  | 3.65 | 40.43 | 5.08 | 95.06  | 13<br>7 | 87.95 | 9.54  | 25.97     |
| 1.65 | 6.76  | 4.05 | 53.87 | 5.43 | 100.98 | .34     | 72.08 | 9.85  | 18.64     |
| 2.08 | 9.08  | 4.15 | 59.96 | 5.89 | 121.76 | 8.01    | 60.87 | 10.06 | 11.43     |
| 2.76 | 17.98 | 4.39 | 70.08 | 6.43 | 112.83 | 8.54    | 55.08 | 10.42 | 8.87      |
| 2.99 | 27.78 | 4.76 | 85.96 | 6.91 | 99.05  | 9.01    | 44.41 | 10.89 | 5.51      |

Вариант 9. Функция у=f(x) задана таблицей 1

Для расчёта исходные данные подставляются в таблицу 2. В ячейках А1:А25 и В1:В25 (табл. 1) занесены значения х и у соответственно.

|                 | A      | B       | $\mathbf{C}$ | D       | E       | F        | G        | н     |        |
|-----------------|--------|---------|--------------|---------|---------|----------|----------|-------|--------|
| 1               | 1,05   | 3,45    | 1,10         | 3,62    | 1,16    | 1,22     | 3,80     | 1,24  | 1,30   |
| $\overline{2}$  | 1,65   | 6,76    | 2,72         | 11,15   | 4,49    | 7,41     | 18,40    | 1,91  | 3,15   |
| 3               | 2.08   | 9.08    | 4.33         | 18,89   | 9.00    | 18,72    | 39.28    | 2,21  | 4,59   |
| 4               | 2,76   | 17,98   | 7,62         | 49,62   | 21,02   | 58,03    | 136,96   | 2,89  | 7.97   |
| 5               | 2,99   | 27,78   | 8,94         | 83,06   | 26,73   | 79,93    | 248,36   | 3,32  | 9.94   |
| 6               | 3,65   | 40,43   | 13,32        | 147,57  | 48,63   | 177,49   | 538,63   | 3,70  | 13,50  |
| $\overline{7}$  | 4,05   | 53,87   | 16,40        | 218,17  | 66,43   | 269,04   | 883,60   | 3,99  | 16,15  |
| 8               | 4,15   | 59,96   | 17,22        | 248,83  | 71,47   | 296,61   | 1032,66  | 4.09  | 16,99  |
| 9               | 4,39   | 70,08   | 19,27        | 307,65  | 84,60   | 371,41   | 1350,59  | 4.25  | 18,66  |
| 10 <sub>1</sub> | 4,76   | 85,96   | 22,66        | 409,17  | 107,85  | 513,37   | 1947,65  | 4,45  | 21,20  |
| 11              | 5.08   | 95,06   | 25,81        | 482,90  | 131,10  | 665,97   | 2453,16  | 4,55  | 23,14  |
| 12              | 5,43   | 100,98  | 29,48        | 548,32  | 160,10  | 869,36   | 2977,39  | 4,61  | 25,06  |
| 13              | 5,89   | 121,76  | 34,69        | 717,17  | 204,34  | 1203,54  | 4224,11  | 4,80  | 28,28  |
| 14              | 6,43   | 112,83  | 41,34        | 725,50  | 265,85  | 1709,40  | 4664,95  | 4,73  | 30,39  |
| 15              | 6,91   | 99,05   | 47.75        | 684,44  | 329,94  | 2279,88  | 4729.45  | 4,60  | 31,76  |
| 16              | 7,13   | 87,95   | 50.84        | 627,08  | 362.47  | 2584,39  | 4471,11  | 4,48  | 31,92  |
| 17              | 7.34   | 72,08   | 53,88        | 529,07  | 395,45  | 2902,58  | 3883,35  | 4,28  | 31,40  |
| 18              | 8,01   | 60,87   | 64,16        | 487,57  | 513,92  | 4116,52  | 3905,43  | 4,11  | 32,91  |
| 19              | 8,54   | 55,08   | 72,93        | 470,38  | 622,84  | 5319,02  | 4017,07  | 4,01  | 34.24  |
| 20              | 9,01   | 44.41   | 81,18        | 400,13  | 731,43  | 6590,21  | 3605,21  | 3,79  | 34,18  |
| 21              | 9,54   | 25,97   | 91,01        | 247,75  | 868,25  | 8283,11  | 2363,57  | 3,26  | 31,07  |
| 22              | 9,85   | 18,64   | 97,02        | 183,60  | 955,67  | 9413,37  | 1808,50  | 2,93  | 28,81  |
| 23              | 10,06  | 11,43   | 101,20       | 114,99  | 1018,11 | 10242,17 | 1156,76  | 2,44  | 24,51  |
| 24              | 10,42  | 8.87    | 108,58       | 92,43   | 1131,37 | 11788,83 | 963,07   | 2,18  | 22,74  |
| 25              | 10,89  | 5,51    | 118,59       | 60,00   | 1291,47 | 14064,09 | 653,44   | 1,71  | 18,58  |
| 26              | 152,06 | 1295,84 | 1132,05      | 7869,08 | 9423,68 | 83825,66 | 52076,49 | 88,52 | 542,44 |

Таблица 2 Вычисление средних значений и их сумм

В ячейку С1 вводится формула =А1^2. Затем она копируется в ячейки С2:С25.

В ячейку D1 вводится формула =А1\*В1. Затем она копируется в ячейки D<sub>2</sub>:D<sub>25</sub>.

В ячейку Е1 вводится формула =А1^3. Затем она копируется в ячейки Е2:Е25.

В ячейку F1 вводится формула =А1^4. Ячейки F2:F25 заполняются копированием.

В ячейку G1 вводится формула = А1^2\*В1. Ячейки G2:G25 заполняются копированием.

В ячейку Н1 вводится формула = LN(В1). Ячейки Н2:Н25 заполняются копированием.

В ячейку I1 вводится формула =А1\*LN(В1). Ячейки I2:I25 заполняются копированием.

Ячейки А26:I26 являются суммами всех ячеек соответствующих столбцов.

Линейная аппроксимация функции:

Решив систему (1), воспользовавшись значениями, расположенными в ячейках А26, В26, С26, D26, находим  $a_1$  и  $a_2$  (табл. 3).

$$
\begin{cases}\na_{1}n + a_{2}\sum_{i=1}^{n}x_{i} = \sum_{i=1}^{n}y_{i} \\
a_{1}\sum_{i=1}^{n}x_{i} + a_{2}\sum_{i=1}^{n}x_{i}^{2} = \sum_{i=1}^{n}x_{i}y_{i}\n\end{cases}
$$
\n(1)

Таблица 3 Нахождение коэффициентов  $a_1$  и  $a_2$ 

|    |                  | в       | с       |       | F       |
|----|------------------|---------|---------|-------|---------|
| 28 | 25,00            | 152,06  | 1295,84 |       |         |
| 29 | 152,06           | 1132,05 | 7869,08 |       |         |
| 30 |                  |         |         |       |         |
| 31 | Обратная матрица |         |         |       |         |
| 32 | 0.22             | $-0,03$ |         | a1=   | 52,21   |
| 33 | $-0,03$          | 0.00    |         | $a2=$ | $-0,06$ |

Линейная аппроксимация имеет вид:

$$
y = 52,21 - 0,06* x.
$$

В ячейках А32:В33 записана формула {=МОБР(А28:В29)}. В ячейках Е22:Е33 записана формула

 ${=}$ МУМНОЖ(А32:В33,С28:С29)}.

Квадратичная аппроксимация функции:

Для аппроксимации функции у=f(х) квадратичной функцией  $y = a_1 + a_2 x + a_3 x^2$  решим систему (2) используя значения, расположенные в ячейках А26, В26, С26, D26, Е26, F26, G26. Таким образом определим коэффициенты  $a_1$ ,  $a_2$ ,  $a_3$  (табл. 4).

$$
\begin{cases}\na_{1}n + a_{2} \sum_{i=1}^{n} x_{i} + a_{3} \sum_{i=1}^{n} x_{i}^{2} = \sum_{i=1}^{n} y_{i} \\
a_{1} \sum_{i=1}^{n} x_{i} + a_{2} \sum_{i=1}^{n} x_{i}^{2} + a_{3} \sum_{i=1}^{n} x_{i}^{3} = \sum_{i=1}^{n} x_{i} y_{i} \\
a_{1} \sum_{i=1}^{n} x_{i}^{2} + a_{2} \sum_{i=1}^{n} x_{i}^{3} + a_{3} \sum_{i=1}^{n} x_{i}^{4} = \sum_{i=1}^{n} x_{i}^{2} y_{i}\n\end{cases}
$$
\n(2)

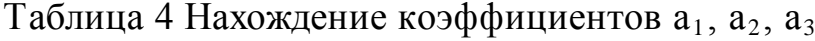

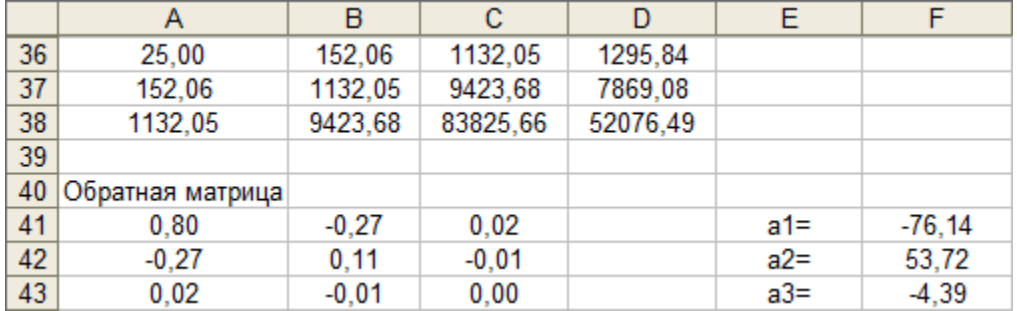

Квадратичная аппроксимация имеет вид: у = -74,14+53,72\* x -4,39\*  $x^2$ . В ячейках А41:С43 записана формула {=МОБР(А36:С38)}.

 $\overline{B}$ ячейках F41:F43 формула записана  $\{=MVMHOK(A41:A43,D36:D38)\}.$ 

Экспоненциальная аппроксимация функции:

Аппроксимируем функцию y=f(x) экспоненциальной функцией  $y = a_1 \cdot e^{a_2 x}$ . Определим коэффициенты  $a_1$  и  $a_2$  прологарифмировав значения у и использую значения, полученные в ячейках А26, С26, Н26, І26 получим систему:

 $\begin{cases} 25 * c + A26 * a_2 = H26 \\ A26 * c + C26 * a_2 = I26 \end{cases} (3)$ 

где  $c = ln(a_1)$ .

Решив систему (3), нашли с и  $a_2$ ,  $a_1$  нашли потенцированием (табл. 5).

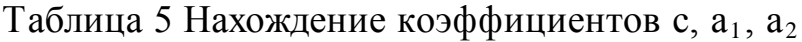

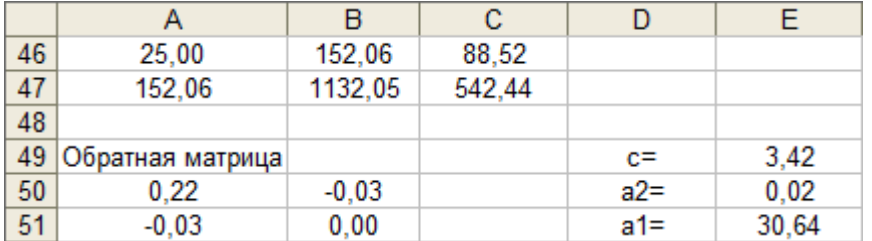

В ячейках A50:A51 записана формула  $\overline{\{-MOBP(A46:B47)\}}$ .

 $\overline{B}$ E49:E50 ячейках формула записана  $\left\{ = MVMHOK(A50:B51,C46:C47) \right\}.$ 

В ячейке E51 записана формула = EXP(E49).

Среднее арифметическое всех х и у вычисляется по формулам:

$$
\overline{x} = \frac{1}{25} \sum_{i=1}^{25} x_i
$$
;  $\overline{y} = \frac{1}{25} \sum_{i=1}^{25} y_i$ .

 $(\text{табл. } 6)$ 

Таблица 6 Нахождение среднего арифметического всех х и у

|    |        | B     |
|----|--------|-------|
| 54 | Xcp=   | 6.08  |
| 55 | $Ycp=$ | 51,83 |

В ячейке В54 записана формула =А26/25.

В ячейке В55 записана формула =В26/25.

Расчёт коэффициента корреляции и коэффициента детерминации:

Данные занесём в таблицу 7 , которая является продолжением таблицы

2.

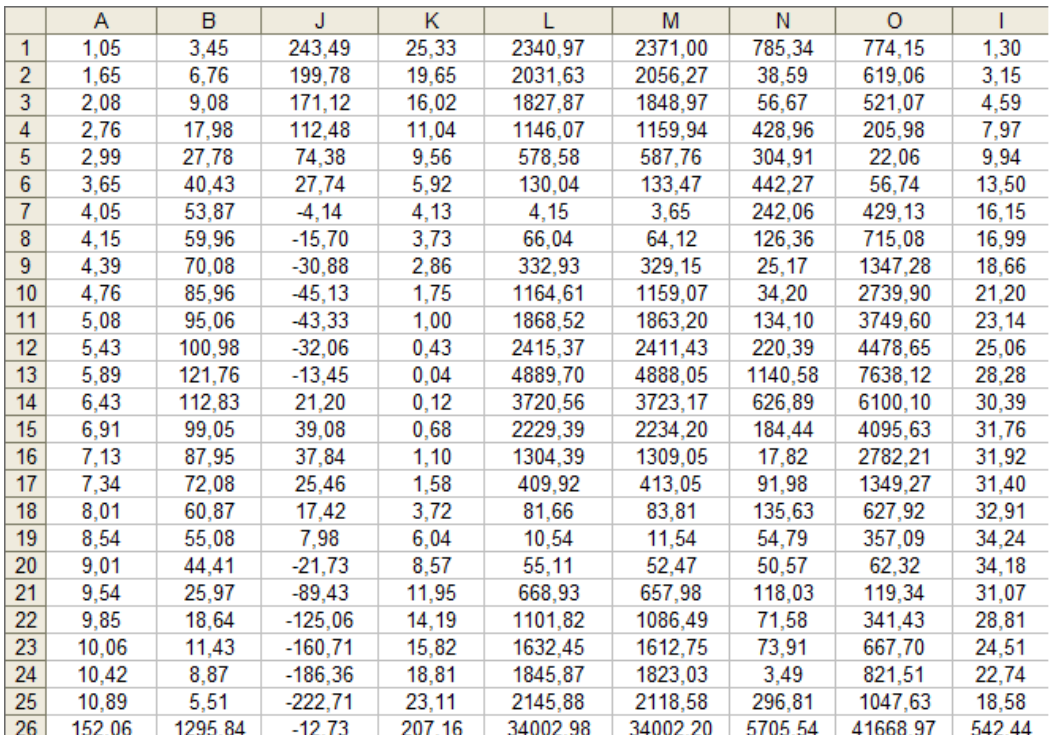

Таблица 7

Ячейки А1:А26 и В1:В26 заполняются как в таблице 2.

В ячейку J1 вводим формулу =(А1-\$В\$54)\*(В1-\$В\$55).

Ячейки J2:J25 заполняются копированием.

В ячейку К1 вводим формулу =(А1-\$В\$54)^2.

Ячейки К2:К25 заполняются копированием.

В ячейку L1 вводится формула =(В1-\$В\$55)^2. Ячейки L2:L25

заполняются копированием.

В ячейку М1 вводится формула =(\$Е\$32+\$Е\$33\*А1-В1)^2. Ячейки М2:М25 заполняются копированием.

В ячейку N1 вводим формулу  $=(\$F\$41+\$F\$42*A1+\$F\$43*A1^2-B1)^2.$ Ячейки N2:N25 заполняются копированием.

В ячейку О1 вводим формулу =(\$Е\$51\*ЕХР(\$Е\$50\*А1)-В1)^2. Ячейки О2:О25 заполняются копированием.

Ячейки J26:О26 являются суммами всех ячеек соответствующих столбцов.

По формулам (4) и (5) рассчитаем коэффициенты корреляции и детерминации (табл. 8). Коэффициент корреляции рассчитывается только для линейной аппроксимации.

$$
\rho = \frac{\sum_{i=1}^{n} (x_i - \overline{x})(y_i - \overline{y})}{\sqrt{\sum_{i=1}^{n} (x_i - \overline{x})^2} \sqrt{\sum_{i=1}^{n} (y_i - \overline{y})^2}}
$$
(4)

*n*

где *x x n y y n*  $\sum_{i=1}^{\infty} \frac{x_i}{i}$  $\sum_{i=1}^{L} y_i$  $=\frac{i=1}{i}$ ,  $y=\frac{i=1}{i}$  $\sum x_i$   $\sum$  $\frac{1}{n}$ ,  $y = \frac{i-1}{n}$ ,  $\frac{1}{x}$   $\frac{1}{y}$  — среднее арифметическое значение

соответственно по *x* и *y.*

$$
r^2 = 1 - \frac{S_{\text{ocr}}}{S_{\text{nom}}}
$$
 (5)

*n*

где  $S_{\text{ocr}}$  – остаточная сумма квадратов,  $S_{\text{nom}}$  – сумма остаточной суммы квадратов и регрессионной суммы квадратов.

Таблица 8 Нахождение коэффициента корреляции и коэффициента детерминации

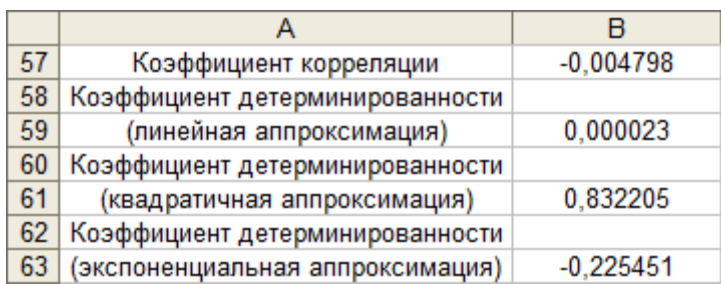

В ячейку В57 вводим формулу =J26/(К26\*L26)^(1/2).

В ячейку В59 вводим формулу =1-М26/L26.

В ячейку В61 вводим формулу =1-N26/L26.

В ячейку В63 вводим формулу =1-О26/L26.

Построение графика в Excel и использование функции ЛИНЕЙН:

Построим график функции и линию тренда, которой является прямая  $y=a_1+a_2$  \*х. Для построения линии тренда необходимо:

1. Активизируем диаграмму дважды щёлкнув по ней и нажимаем на одну из точек.

2. Пункт меню Вставка-«Линия тренда».

3. На вкладке «Тип» выбираем линейный тип для графика линейной аппроксимации (рис.3.), полиномиальный тип степень 2 для графика квадратичной аппроксимации (рис.4.) и экспоненциальный тип для графика экспоненциальной аппроксимации (рис.5.).

4. На вкладке «Параметры» потребуем показать уравнение тренда и значение  $R^2$ .

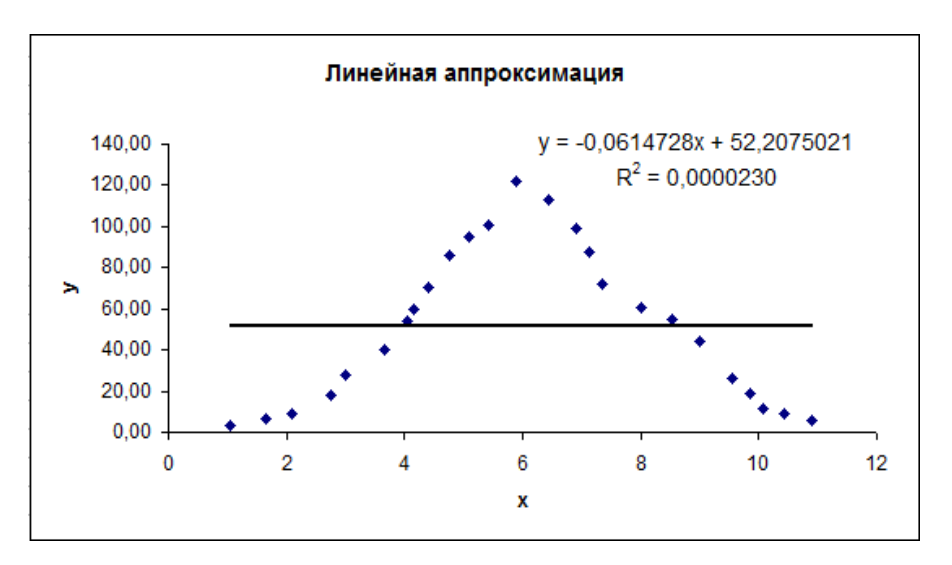

Рис.3. Исходная функция и линия тренда для линейной аппроксимации.

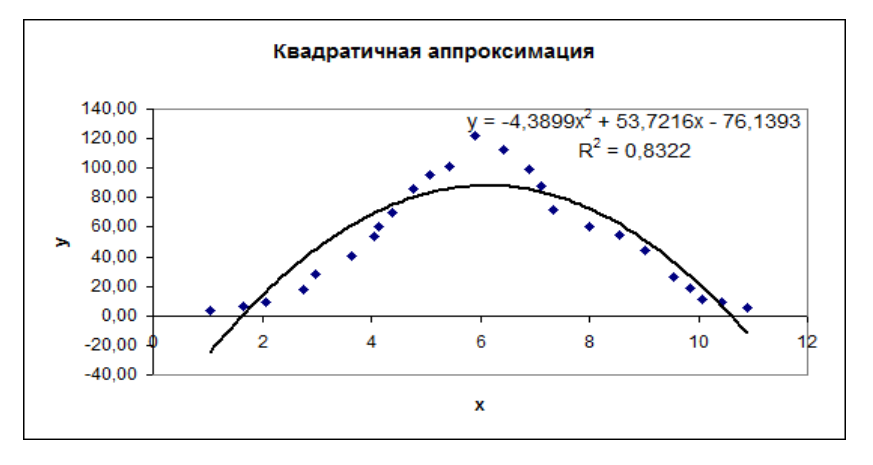

Рис.4. Исходная функция и линия тренда для квадратичной аппроксимации.

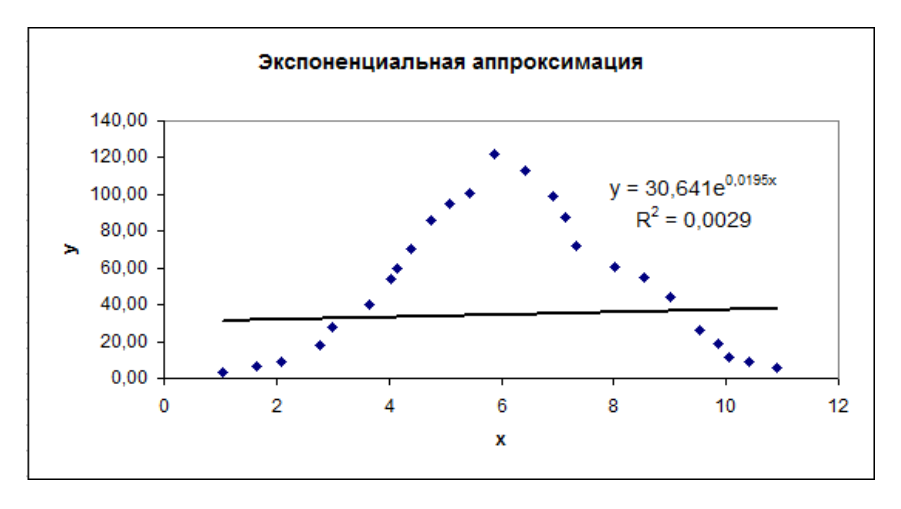

Рис.5. Исходная функция и линия тренда для экспоненциальной аппроксимации.

Получение числовых характеристик зависимости:

Выделяем область А65:В69 и вызываем Мастер функций. Выбираем функцию ЛИНЕЙН. В качестве «изв\_знач\_у» указываем В1:В25, а «изв\_знач\_х» А1:А25. В поле «стат» выбираем истина. Нажимаем Закончить. Устанавливаем курсор в строку формул и нажимаем Ctrl+Shift+Enter (табл. 9).

Таблица 9 Числовые характеристики зависимости

|    | А              | в            |
|----|----------------|--------------|
| 65 | $-0,061472792$ | 52,20750211  |
| 66 | 2,671363575    | 17,97613885  |
| 67 | 0.00002302     | 38,44940059  |
| 68 | 0.000529541    | 23           |
| 69 | 0.78285084     | 34002, 19733 |

В ячейке А65 расположено значения коэффициента  $a_2$ , в ячейке В65 расположено значение коэффициента  $a_1$ .

В А66 расположено значение стандартной ошибки  $a_1$ , в В66 расположено значение стандартной ошибки коэффициента  $a_2$ .

В ячейке А67 расположено значение коэффициента детерминированности.

В ячейке А68 расположено значение F-критерия, в ячейке В68 расположено число степеней свободы.

В ячейке В69 расположено значение остаточной суммы квадратов, а в ячейке А69 значение регрессионной суммы квадратов.

В ходе расчётов выяснили, что квадратичная аппроксимация наилучшим способом описывает экспериментальные данные. Сравнивая результаты, полученные при помощи функции ЛИНЕЙН, видим, что они полностью совпадают с вычислениями, проведёнными выше. Полученное при построении линии тренда значения коэффициента детерминированности для экспоненциальной зависимости  $R^2 = 0.0029$  не совпадает с истинным значением  $R^2 = -0,2254$  поскольку при вычислении коэффициента детерминированности с помощью функции ЛИНЕЙН используются не истинные значения у, а преобразованные значения lny с дальнейшей линеаризацией.

#### Практическое занятие  $N_2$  $2.$ Расчёт аппроксимации экспериментальных данных с использованием MathCAD

Ввод исходных данных:

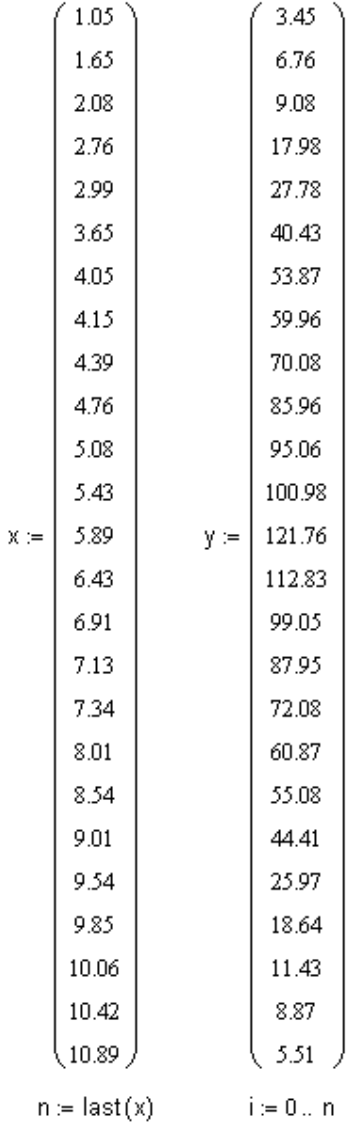

Линейная аппроксимация функции:

Нахождение коэффициентов А и В.

 $B = slope(x, y)$  $A =$  intercept  $(x, y)$  $f1(c) = A + B \cdot c$  $A = 52.208$  $B = -0.061$  $c := 0, 0.1...12$ 

Построение графика линейной аппроксимации в MathCAD:

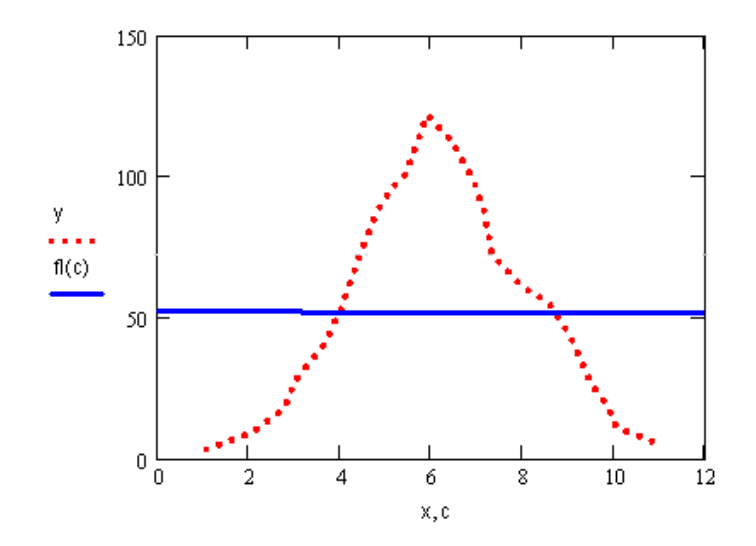

Рис.6. Исходная функция и линия тренда для линейной аппроксимации.

Квадратичная аппроксимация данных: Нахождение коэффициентов d2, f2(c), k2.

 $p = 2$  $d2 = \text{regress}(x, y, p)$  $f2(c) = interp(d2, x, y, c)$  $k2 =$  submatrix (d2, 3, length (d2) - 1, 0, 0)  $k2^T = (-76.139 \t 53.722 \t -4.39)$ 

Построение графика квадратичной аппроксимации в MathCAD:

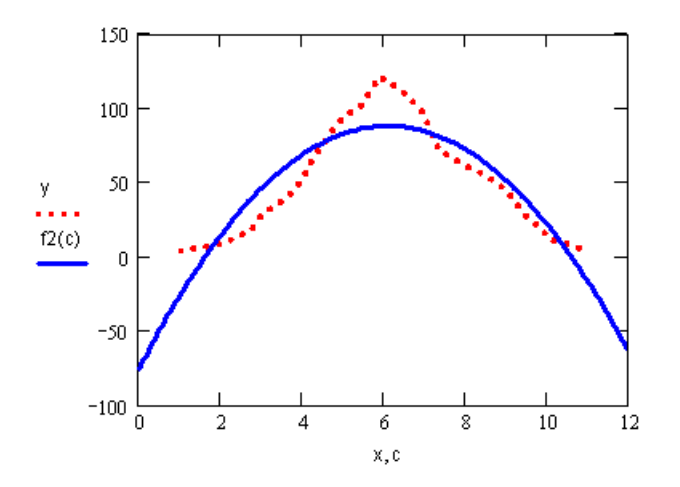

Рис.7. Исходная функция и линия тренда для квадратичной аппроксимации.

Экспоненциальная аппроксимация данных:

Нахождение коэффициентов a1, a2, z.

```
m = ln(y)z = intercept(x, m)z = 3.422a2 = slope(x, m)a2 = 0.019a1 = exp(z)a1 = 30.641f3(c) = a1 + exp(a2 + c)
```
Построение графика экспоненциальной аппроксимации в MathCAD:

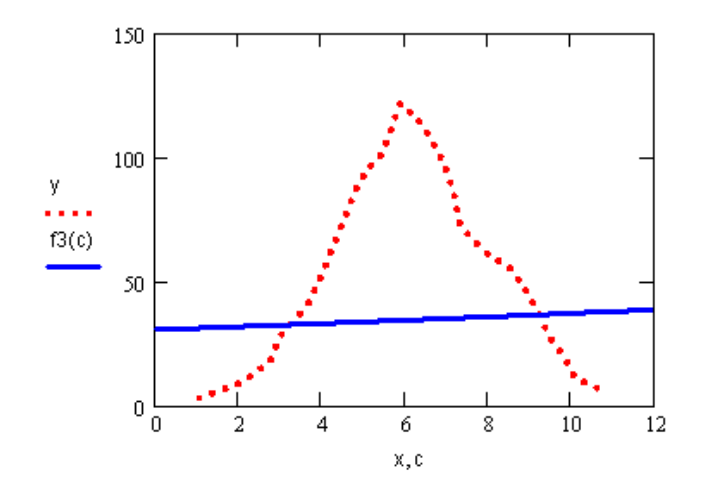

Рис.8. Исходная функция и линия тренда для экспоненциальной аппроксимации.

# **Практическое занятие № 3. Расчёт аппроксимации экспериментальных данных с использованием MatLAB**

Ввод исходных данных:

 $\gg$  x=[1.05 1.65 2.08 2.76 2.99 3.65 4.05 4.15 4.39 4.76 5.08 5.43 5.89 6.43 6.91 7.13 7.34 8.01 8.54 9.01 9.54 9.85 10.06 10.42 10.89];

>> y=[3.45 6.76 9.08 17.98 27.78 40.43 53.87 59.96 70.08 85.96 95.06 100.98 121.76 112.83 99.05 87.95 72.08 60.87 55.08 44.41 25.97 18.64 11.43 8.87 5.51];

Линейная аппроксимация функции:

Нахождение коэффициентов линейной функции.

```
\gg p=polyfit(x,y,1)
p =-0.0615 52.2075
\gg t=polyval(p,x);
\gg plot(x,y,'ob',x,t,'-g')
```
Построение графика линейной аппроксимации в MatLAB:

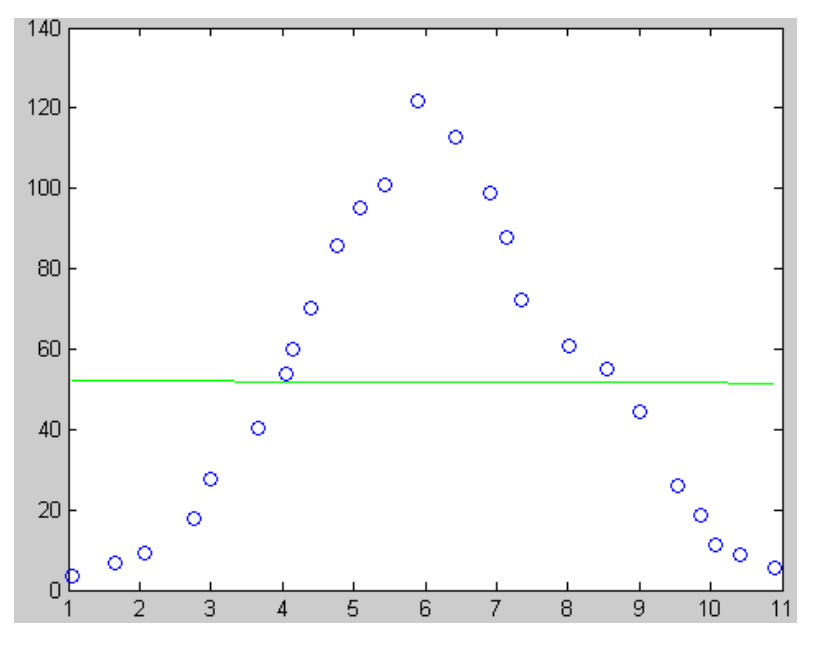

Рис.9. Исходные данные и линия тренда для линейной аппроксимации.

Квадратичная аппроксимация данных:

Нахождение коэффициентов квадратичной функции.

>> p=polyfit(x,y,2) p = -4.3899 53.7216 -76.1393 >> t=polyval(p,x); >> plot(x,y,'ob',x,t,'-g') >>

Построение графика квадратичной аппроксимации в MatLAB:

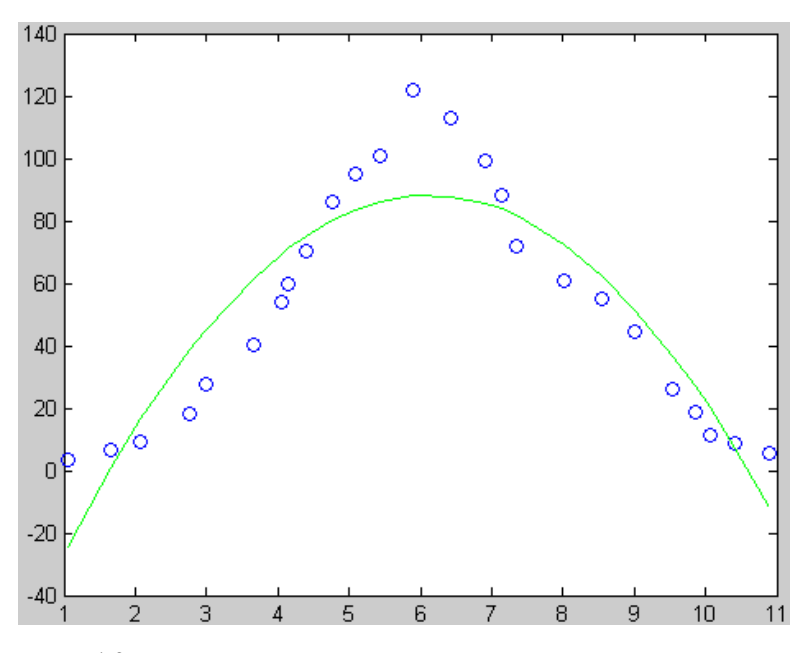

Рис.10. Исходные данные и линия тренда для квадратичной аппроксимации.

Экспоненциальная аппроксимация данных:

Нахождение коэффициентов экспоненциальной функции.

>> b=log(y); >> p=polyfit(x,b,1) p = 0.0195 3.4223 >> c=3.4223 c = 3.4223 >> a2=0.0195 a2 = 0.0195 >> a1=exp(c) a1 = 30.6398 >> t=a1\*exp(a2\*x);

 $\gg plot(x,y, 'ob', x,t,'-g')$ >>

Построение графика экспоненциальной аппроксимации в MatLAB:

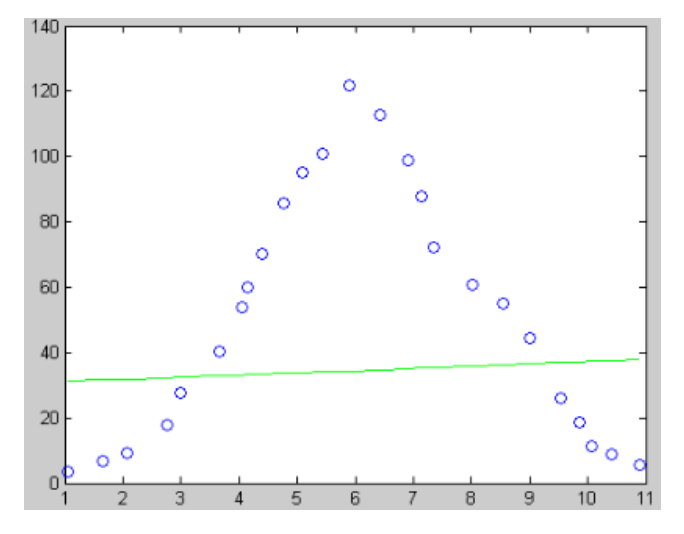

Рис.11. Исходные данные и линия тренда для экспоненциальной аппроксимации

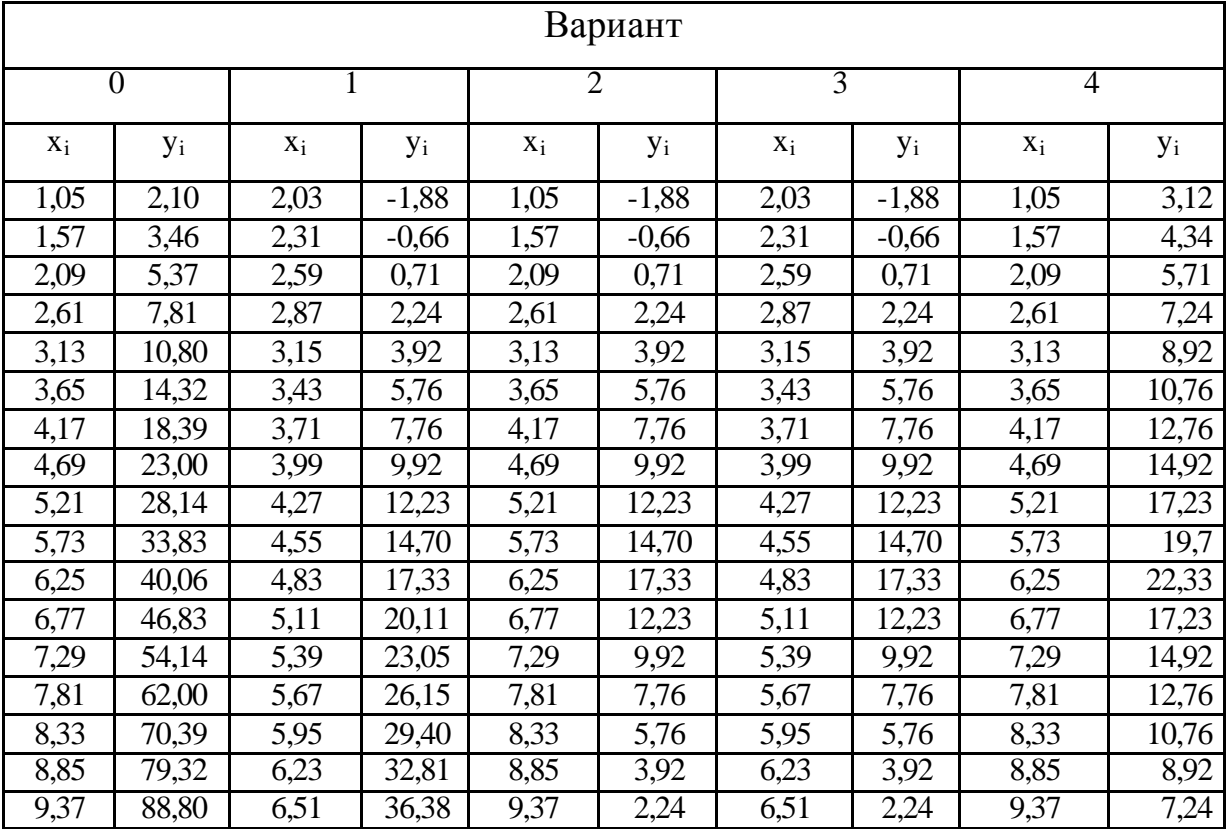

# Варианты заданий

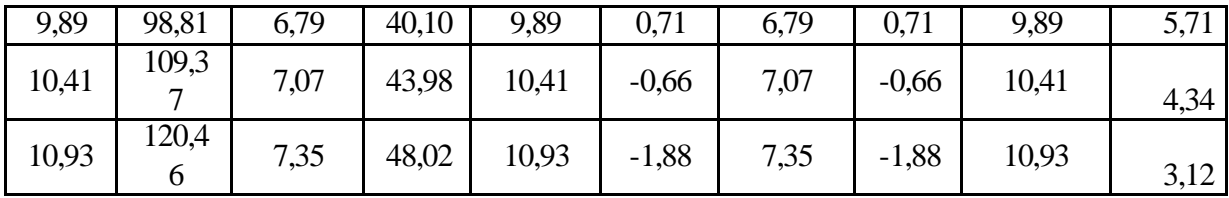

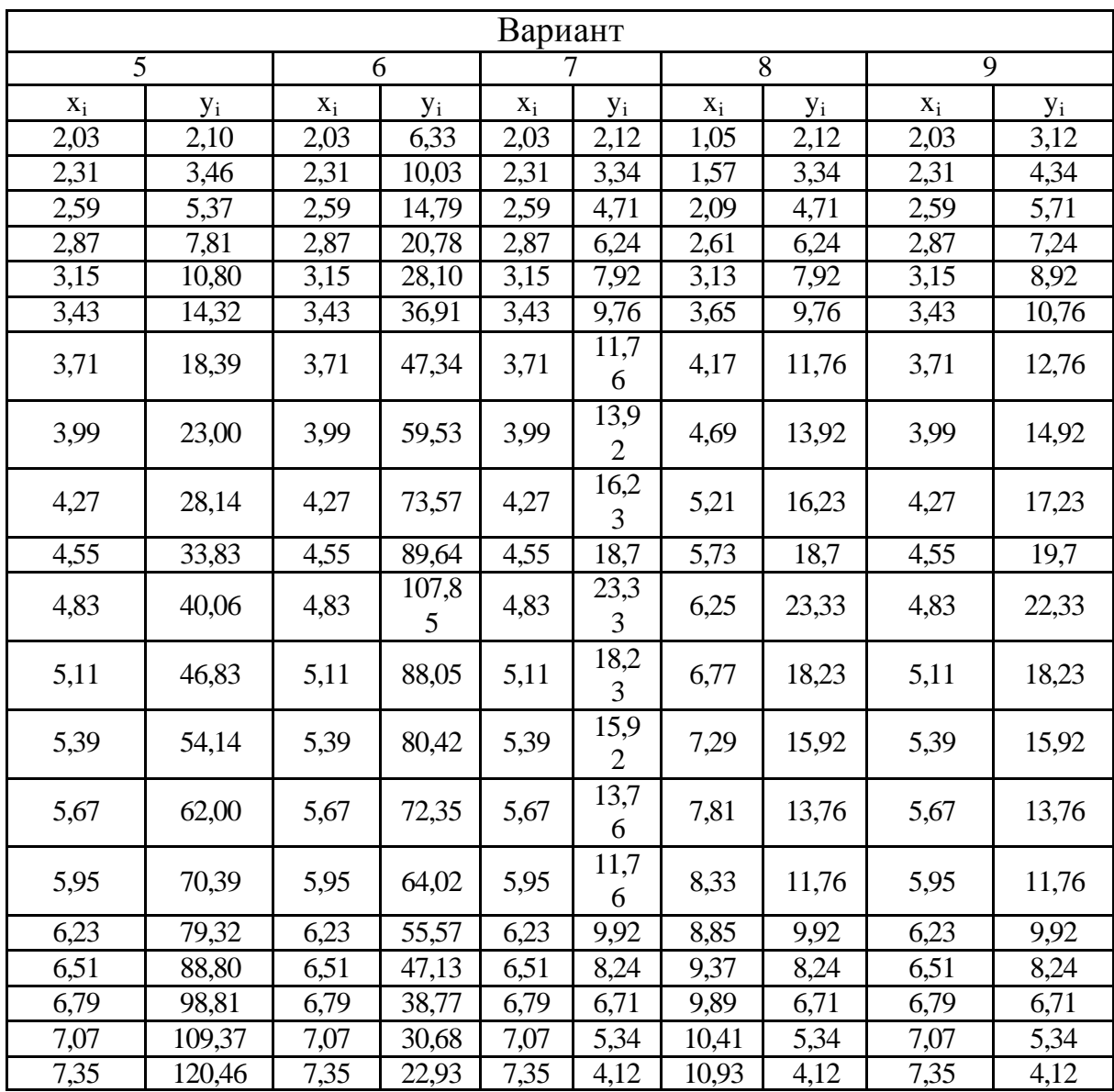

#### **Практическое занятие № 4 «Статистическая обработка в Mathcad»**

Цель работы: научиться использовать математические и статистические функции в системе MathCAD.

# **Задания на выполнение**

## **1. Линейная и сплайновая интерполяции.**

Исходные данные для выполнения задания 1 в таблице 2.1.

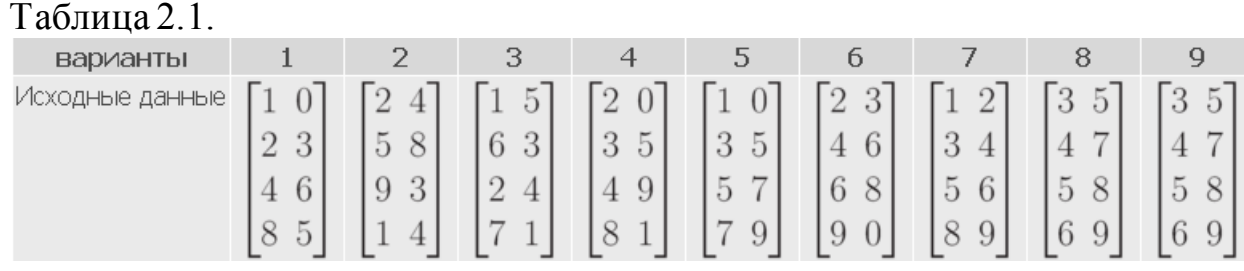

### Рассмотрим линейную интерполяцию

### Линейная интерполяция

$$
A := \begin{pmatrix} 1 & 0 \\ 2 & 3 \\ 3 & 5 \\ 4 & 1 \\ 5 & 2 \\ 6 & 4 \end{pmatrix}
$$
Векторы исходных данных X и Y  

$$
A := \text{csort}(A, 0) \qquad X := A^{\langle 0 \rangle} \qquad Y := A^{\langle 1 \rangle}
$$

$$
f(x):=limterp(X,Y,z)\qquad f(2)=3\qquad f(7)=6
$$

#### Сплайновая интерполяция

$$
S := \operatorname{scpline}(X,Y) \qquad fs(x) := \operatorname{interp}(S,X,Y,x) \label{eq:scpline}
$$
  

$$
fs(2) = 3 \qquad fs(7) = -2.067
$$

Как мы видим значения точек при линейной и сплайновой интерполяции различны.

Построим графики линейной и сплайновой интерполяций. Для этого задается количество точек и шаг.

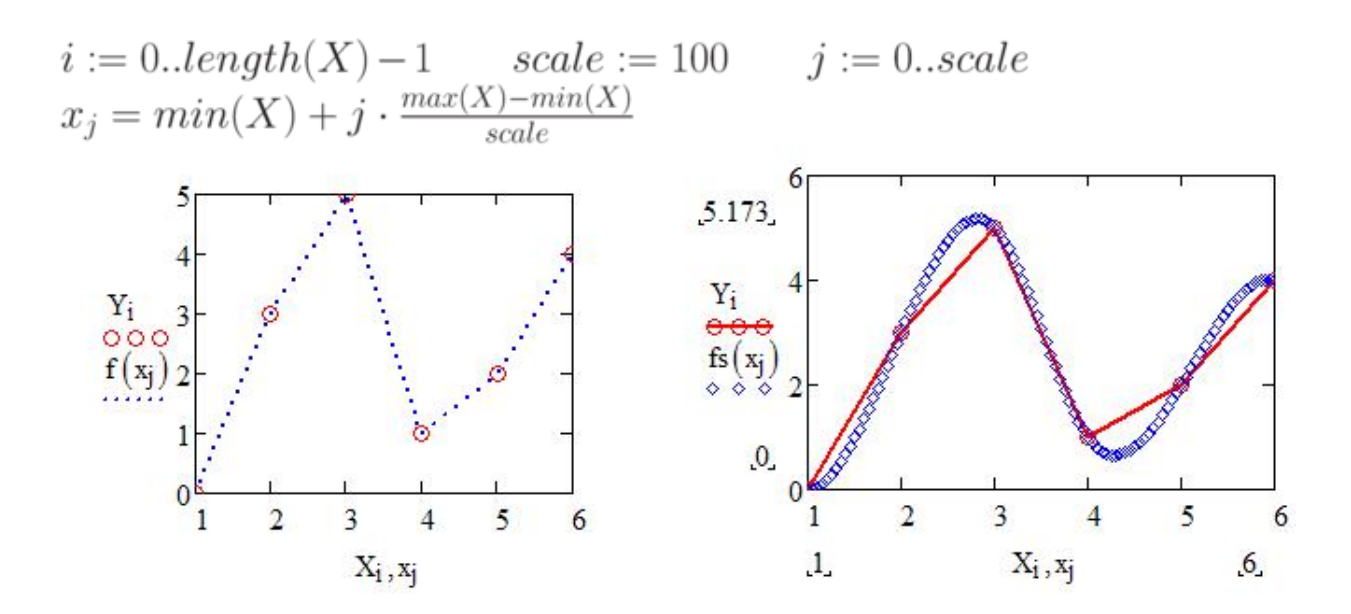

Рис. 2.1. Линейная и сплайновая интерполяции

## 2. Линейная регрессия.

Исходные данные для выполнения задания 2 в таблице 2.2.

$$
N0 3aαHHbie Bektopa N0 3aαHHbie Bektopa \n1 VX=[3, 2, 4, 5] 4 VX=[7, 18, 3, 11] \n VY=[7, 8, 9, 5] WY=[1, 5, 3, 9] \n2 VX=[12, 14, 7, 11] 5 VX=[24, 9, 12, 27] \n VY=[6, 8, 10, 15] VY=[9, 3, 17, 11] \n3 VX=[3, 9, 12, 14] 6 VX=[4, 15, 2, 19] \n VY=[7, 9, 11, 13] VY=[11, 17, 1, 13] \n VY=[11, 17, 1, 13] \n VY[12] \n15 \nVXCQHHbE AAHHbIe \n21 \n28 \n29 \n20 N CA CA CA CA CA CA CA CA CA CA CA CA CA CA CA CA CA CA CA CA CA CA CA CA CA CA CA CA CA CA CA CA CA CA CA CA CA CA CA CA CA CA CA CA CA CA CA CA CA CA CA CA CA CA CA
$$

Вычислим коэффициенты а и b линейной регрессии

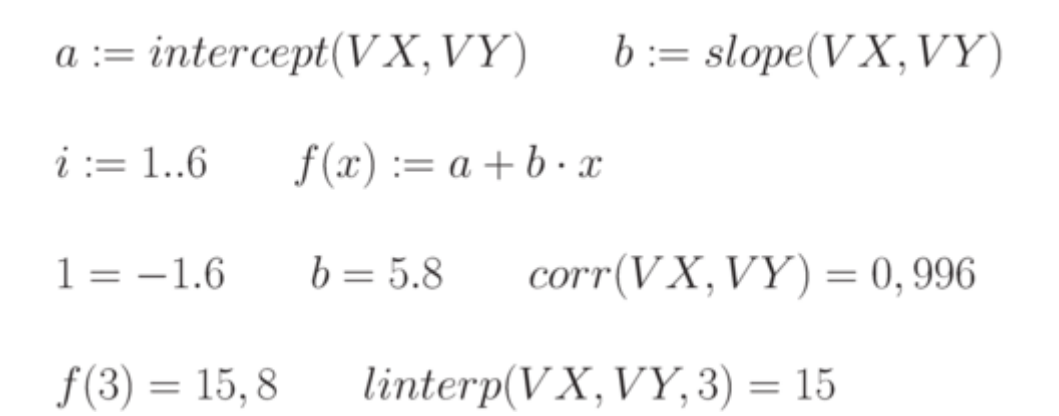

По этим данным строим график линейной регрессии

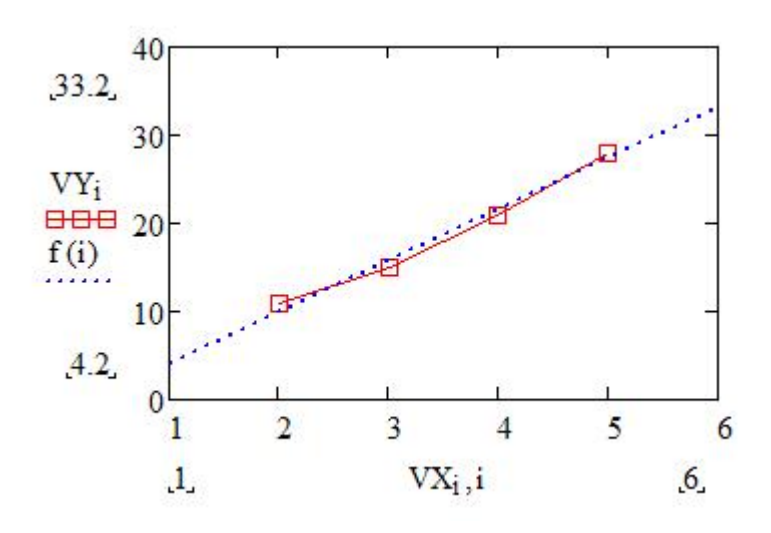

**Рис. 2.2.** Линейная регрессия

#### **3. Линейная регрессия общего вида.**

Исходные данные для выполнения задания 3 в [таблице 2.2](http://www.intuit.ru/studies/courses/11246/1131/lecture/11642?page=1%23table.4.2).

$$
V X := \begin{pmatrix} 1 \\ 2 \\ 3 \\ 4 \\ 5 \end{pmatrix} \qquad V Y := \begin{pmatrix} 4 \\ 11 \\ 15 \\ 21 \\ 28 \end{pmatrix} \qquad F(x) := \begin{pmatrix} \frac{1}{x} \\ x^2 \\ x \\ 2 \cdot x \\ exp(x) \end{pmatrix}
$$

Функции F(x) подбираются так, чтобы коэффициент детерминации стремился к единице.

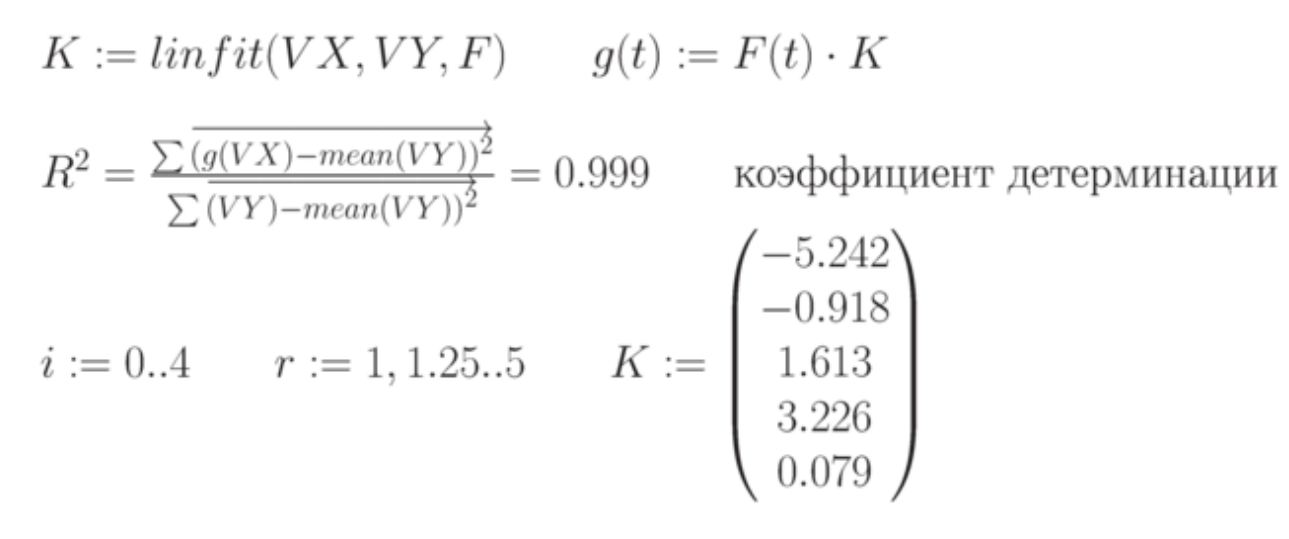

 $g(t)$  – это функция регрессии

К - коэффициент функции регрессии

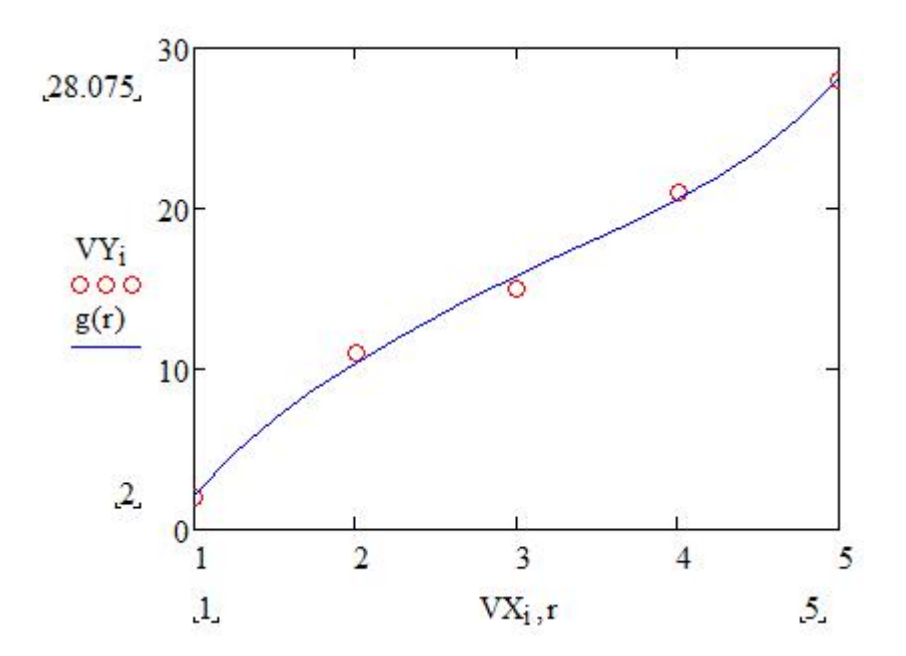

Рис. 2.3. Линейная регрессия общего вида

#### 4. Полиномиальная регрессия

Исходные данные для выполнения задания 4 в таблице 2.2.

$$
V X := \begin{pmatrix} 1 \\ 2 \\ 3 \\ 4 \\ 5 \end{pmatrix} \qquad V Y := \begin{pmatrix} 4 \\ 11 \\ 15 \\ 21 \\ 28 \end{pmatrix} \qquad k := 3 \qquad \text{Mcxogimbe gahimbe}
$$

k – степень полинома, от него зависит насколько точно будет построена функция.

$$
z := regress(VX, VY, K)
$$
  
\n
$$
F(x) := interp(z, VX, VY, x)
$$
  
\n
$$
Coeffs := submatrix(z, 3, length(z)-1, 0, 0)
$$
  
\n
$$
CoeffsT = (-6.2 \t 12.81 \t -2.857 \t 0.333)
$$

F(x) - выдаёт интерполированное значение в x от коэффициентов вектора напротив, и оригинальных данных в VX и VY.

Coeffs - выдаёт субматрицу массива состоящую из элементов в строках ir через jr и столбцах ic через jc из z.

 $Coeffs<sup>T</sup>$  - преобразует коэффициент в горизонтальную запись

$$
R^{2} = \frac{\sum \overline{(F(VX) - mean(VY))^{2}}}{\sum \overline{(VY) - mean(VY))^{2}}} = 0.998 \qquad \text{кодфициент детерминации}
$$
  
 $i := 0..6 \qquad j := 0..4 \qquad tx_{j} := min(VX) + j\frac{(max(VX) - min(VX))}{50}$ 

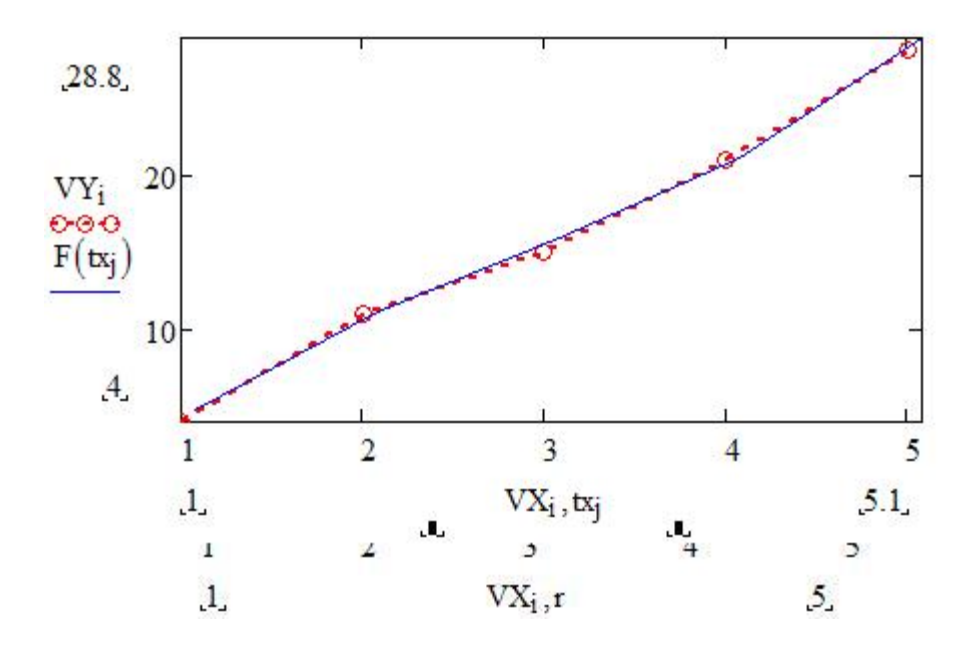

**Рис. 2.4.** Полиноминальная регрессия

# **5. Нелинейная регрессия общего вида.**

Исходные данные для выполнения задания 5 в [таблице 2.2](http://www.intuit.ru/studies/courses/11246/1131/lecture/11642?page=1%23table.4.1)

$$
F(x, a, b) := a \cdot exp(-b \cdot x) + a \cdot b
$$
  
\n
$$
ORIGIN := 1
$$
  
\n
$$
VX := \begin{pmatrix} 1 \\ 2 \\ 3 \\ 4 \\ 5 \end{pmatrix} \qquad VY := \begin{pmatrix} 4 \\ 11 \\ 15 \\ 21 \\ 28 \end{pmatrix} \qquad VS := \begin{pmatrix} 2 \\ 2 \\ 2 \end{pmatrix}
$$
  
\n
$$
F1(x, k) := \begin{pmatrix} k_1 exp(-k_2x + k_1k_2) \\ exp(-k_2x) + k_2 \\ -k_1x \cdot exp(-k_2x) + k_1 \end{pmatrix}
$$
  
\n
$$
P := genfit(VX, VY, VS, F1) \qquad G(x) := F1(x, P)_1 \qquad x :=
$$
  
\n0, 0.1..4  
\n
$$
P = \begin{pmatrix} 0.762 \\ 20.722 \end{pmatrix}
$$

Вектор P возвращает значения a=k1 и b=k2 для наилучшего среднеквадратического приближения F(x, a, b)

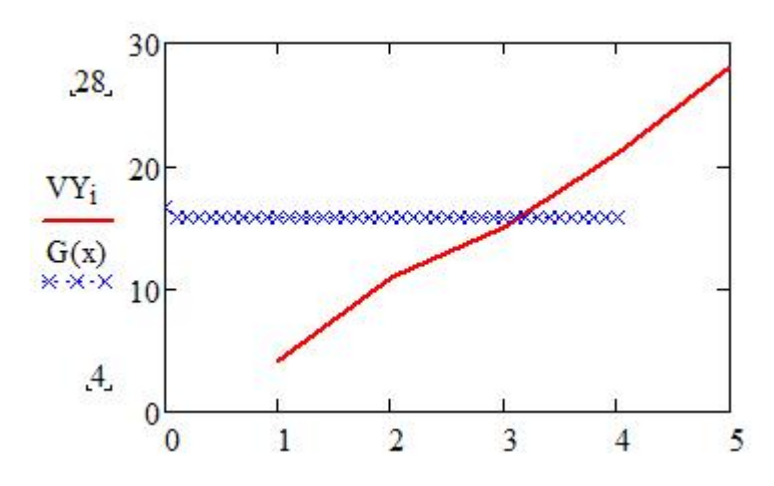

**Рис. 2.5.** Нелинейная регрессия общего вида

В заключение работы, следует сделать *вывод* о целесообразности применения той или иной регрессии, чем они друг от друга отличаются.

## **Контрольные вопросы**

- 1. Что такое ранжированная переменная и для решения, каких задач она используется?
- 2. Какие категории функций имеются в системе MathCAD?
- 3. Дать понятие функции пользователя?
- 4. Назовите виды операторов системы MathCAD и поясните их назначение.
- 5. Как вывести результаты вычислений в виде таблиц?
- 6. Организация вложенных циклов.
- 7. Правила задания многомерных функций.

#### **Практическое занятие № 5 Многомерные вычисления в Mathcard**

Цель работы: знакомство с правилами организации вложенных циклов, многомерных вычислений в программе Mathcard. Построение трехмерных графиков в Mathcard.

#### **Задание к работе**

1. Построить график поверхности в системе Matcard.

Исходные данные в [Таблице 8.1.](http://www.intuit.ru/studies/courses/11246/1131/lecture/11646?page=1%23table.8.1)

Таблица 8.1. **№ Функция № Функция** 1  $z(x,y)=3\cos(x*y)$  2  $z(x,y)=x^2*y$ 3  $z(x,y)=\sin(x*y)$  4  $z(x,y)=5\cos(x*y)$ 5  $z(x,y)=tg(x*y)$  6  $z(x,y)=2x+y^2$ 

Построение поверхностей по матрице аппликат их точек. Поскольку элементы матрицы М – переменные с целочисленными индексами, то перед созданием матрицы требуется задать индексы в виде ранжированных переменных с целочисленными значениями, а затем уже из них формировать сетку значений x и y – координат для аппликат z(x,y). Значения x и y при этом обычно должны быть вещественными числами, нередко как положительными, так и отрицательными. После выполнения указанных выше определений вводится шаблон графика (команда Surface Plot). ( [Рисунок 8.1](http://www.intuit.ru/studies/courses/11246/1131/lecture/11646?page=1%23image.8.1))

#### Построение Графика Поверхности

 $z(x, y) := \cos(x \cdot y)$ Функция двух переменных х, у  $i = 0..20$   $i = 0..20$  Целочисленные индексы

$$
M_{i,j} \coloneqq z \left[ \begin{array}{c} \frac{(i-10)}{5}, \frac{(j-10)}{5} \end{array} \right]
$$

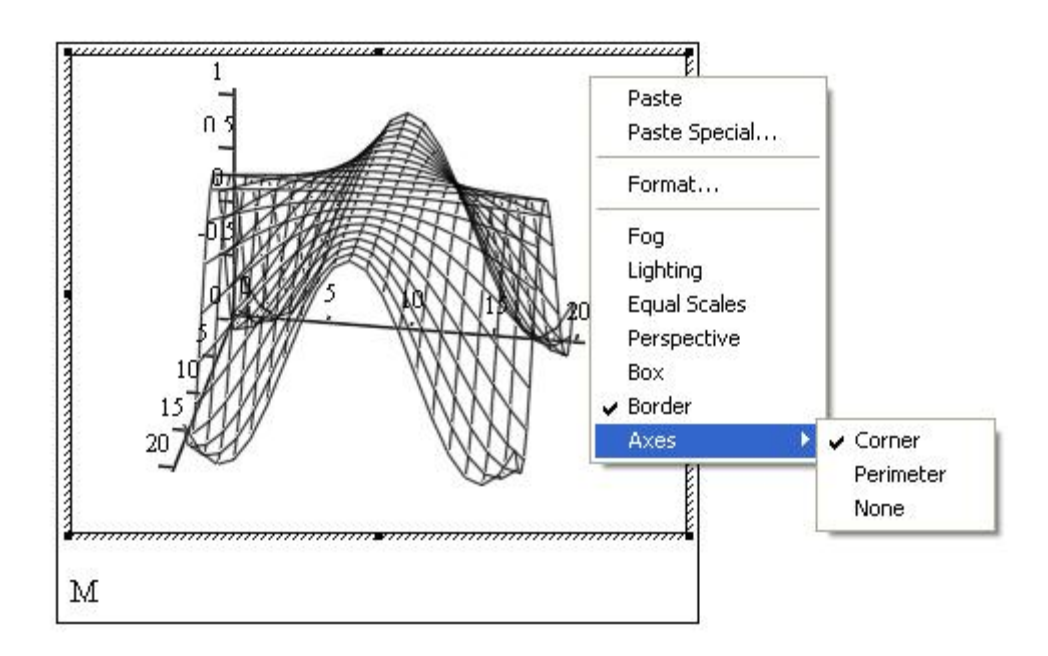

**Рис. 8.1.** Построение поверхности без удаления невидимых линий

2. Построить график поверхности в системе Matcard отформатировав его, применив алгоритм функциональной окраски и удаление невидимых линий.

На [рисунке 8.2](http://www.intuit.ru/studies/courses/11246/1131/lecture/11646?page=1%23image.8.2) показано, как отформатировать график, применение алгоритма функциональной окраски поверхности и удаление невидимых линий.

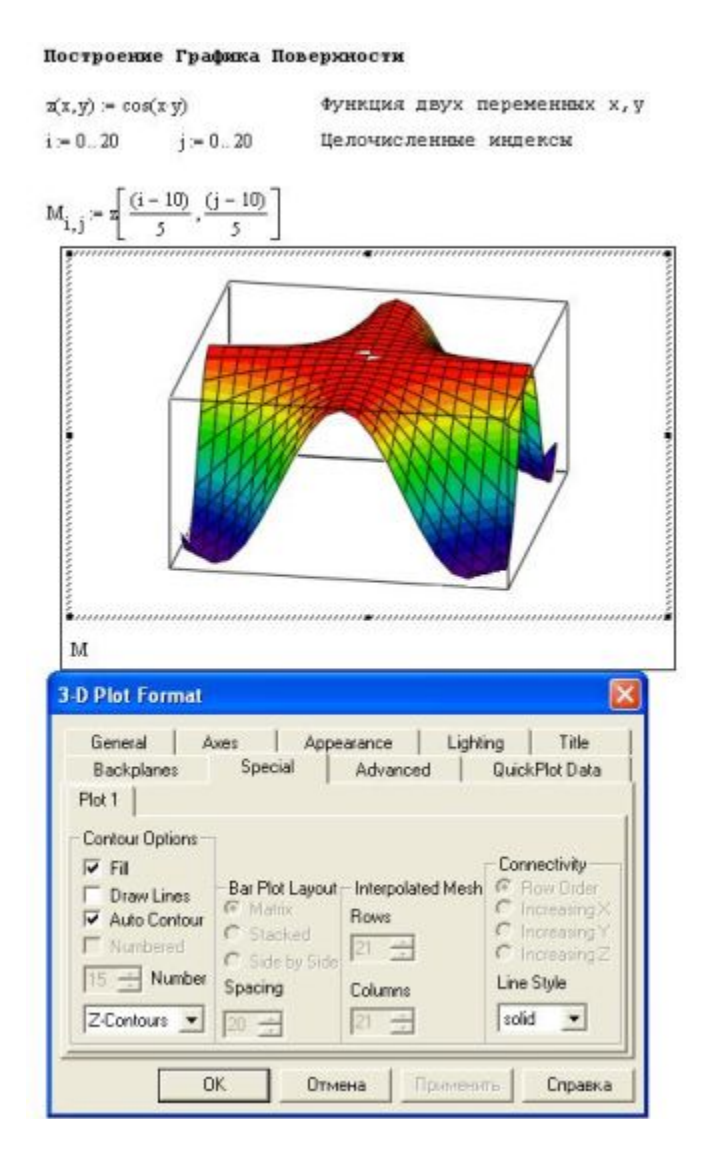

#### **Рис. 8.2.**

3. Построить трехмерный график в системе Matcard

В программе Mathcad есть возможность построения трехмерных графиков – без задания матриц аппликат поверхностей. Единственным недостатком такого упрощенного метода построения поверхностей является неопределенность в масштабировании, поэтому графики требуют форматирования.

#### Построение графика поверхности без задания матрицы

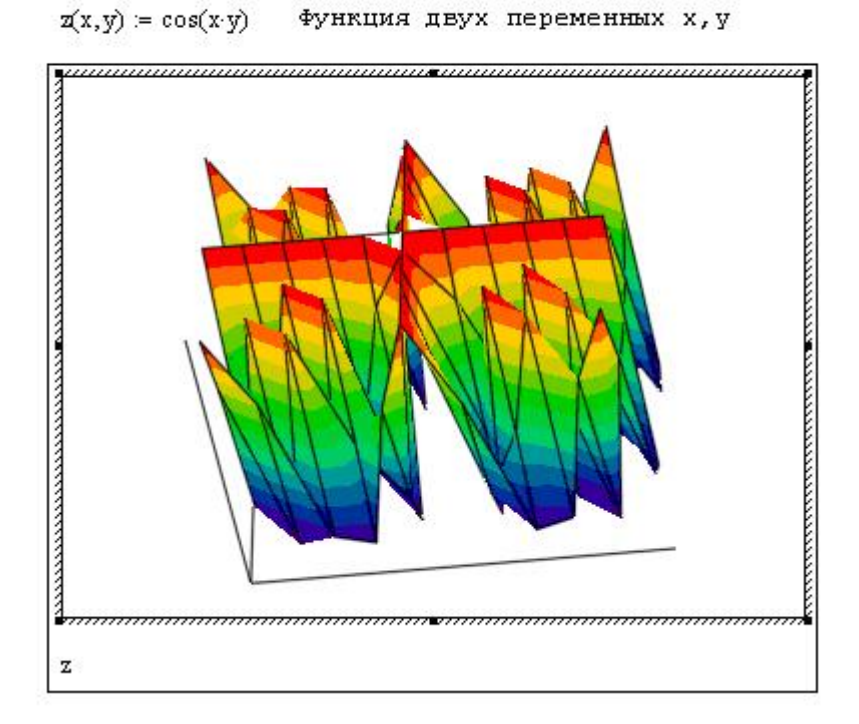

**Рис. 8.3.** Построение графика поверхности без задания матрицы

4. Построение графика поверхности без задания матрицы

Варианты задания в [Таблице 8.2,](http://www.intuit.ru/studies/courses/11246/1131/lecture/11646?page=1%23table.8.2) как построить данный график показано на [рисунке](http://www.intuit.ru/studies/courses/11246/1131/lecture/11646?page=1%23image.8.4)  [8.4.](http://www.intuit.ru/studies/courses/11246/1131/lecture/11646?page=1%23image.8.4)

Таблица 8.2.

**№ Функция**  $H(u,v)=3(u2*v)$  $H(u,v) = 3\sin(u * v)$  $H(u,v) = 7cos(u*v)$  $H(u,v) = cos(u * v)$  $H(u,v)=tg(u*v)$ 

6 H(u,v)=sin  $(u * v)$ 

Применение графической функции CreateMesh

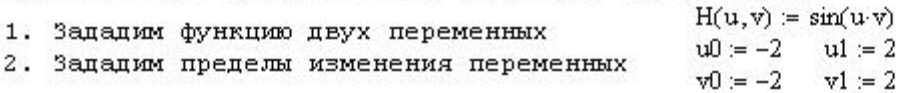

3. Используя функцию CreateMesh создадим матрицу поверхности

 $C = CreateMesh(H, u0, u1, v0, v1)$ 

4. Задав построение графика типа Surface Plot, получим

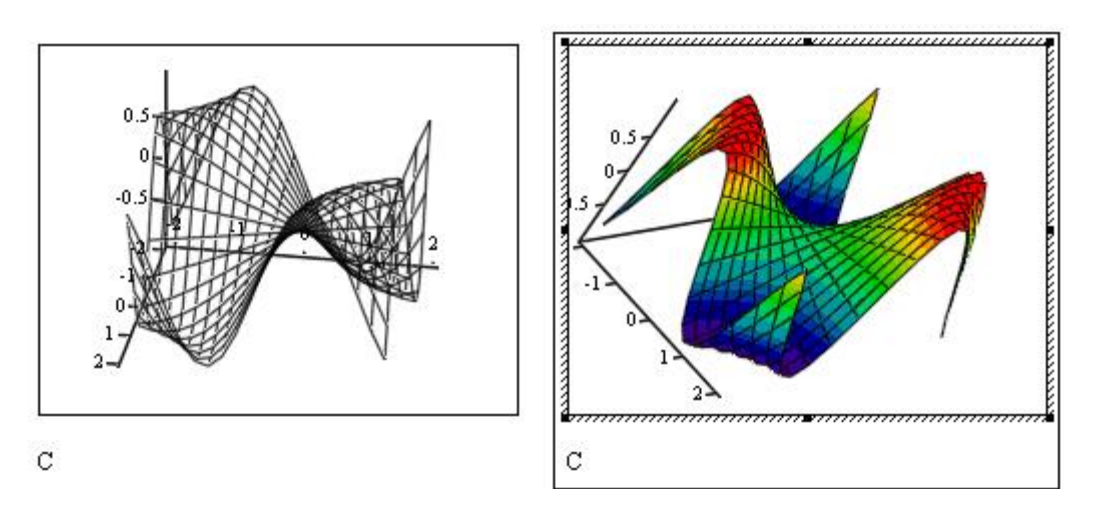

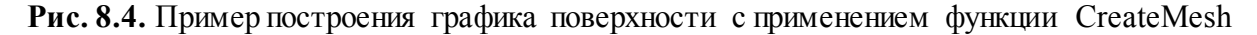

Еще один пример применения функции CreateMesh - построение объемной фигуры, которая получается вращением кривой, заданной функцией f(x), вокруг оси X или Y.

Исходные данные в таблице 8.3.

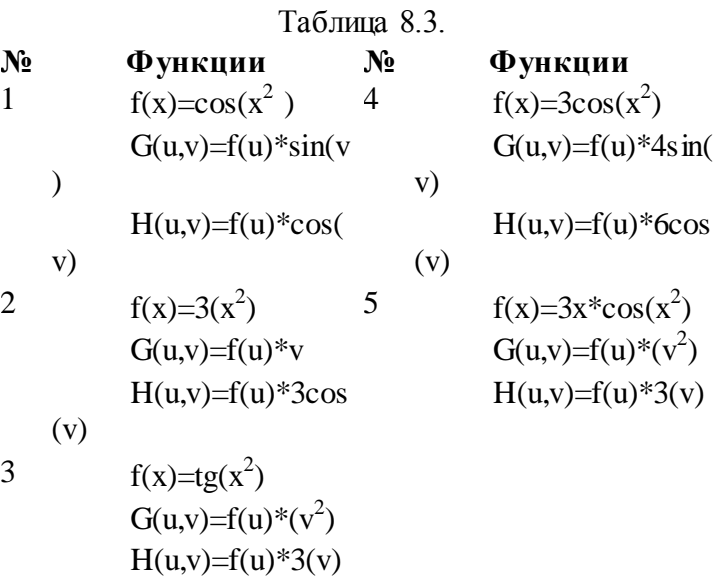

На рисунке 8.5 показан пример решения данной задачи.

#### Построение фигуры, полученной вращением кривой вокруг оси Х  $f(x) = x \cos(x^2)$  $a:=-2$  $b = 2$  $mesh = 30$  $F(u, v) = u$  $\label{eq:G} G(u,v) := f(u) \cdot \cos(v) \qquad H(u,v) := f(u) \cdot \sin(v)$  $S =$  CreateMesh(F, G, H, a, b, 0, 2 $\pi$ , mesh) График функции f(x) Поверхность вращения графика

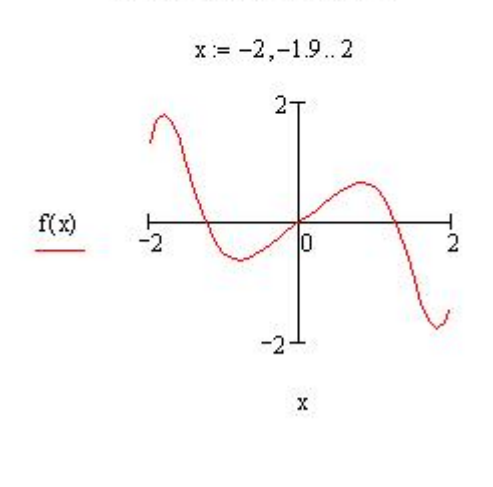

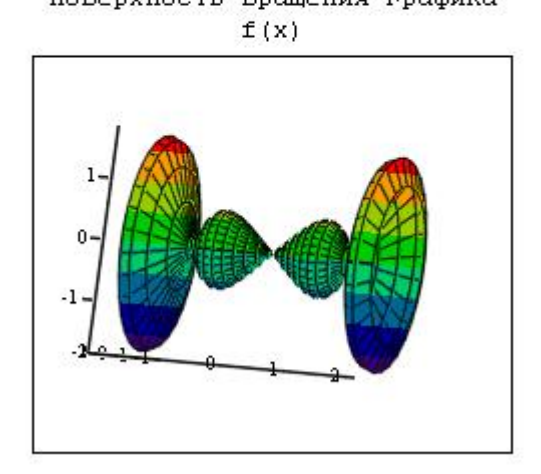

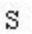

**Рис. 8.5.** Фигура полученная вращением кривой.

#### **(a) Контрольные вопросы**

- 1. Организация вложенных циклов.
- 2. Правила задания многомерных функций.
- 3. Вывод многомерных результатов в форме таблицы.
- 4. Трехмерная графика с функциональной окраской раскраской.
- 5. Назначение команды Surface Plot.
- 6. Для чего используется функция CreateMesh?
- 7. Как построить фигуру с помощью вращения во круг оси?

## Практическое занятие № 6

## **Многомерные вычисления в МАТLAB**

### Задания на выполнение

Двумерная функция и объемные графики в своих окнах в системе **MATLAB** 

- Ввести исходные данные из таблицы 9.1.  $\Omega$
- Вычислить двумерную функцию.  $\Omega$
- Вывести функцию в виде 5 трехмерных графиков разного типа.  $\Omega$
- Вывести функцию в виде 2 контурных графиков разного типа.  $\circ$
- Исходные данные для выполнения лабораторной работы  $\circ$ 
	- в таблице 9.1.

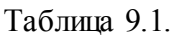

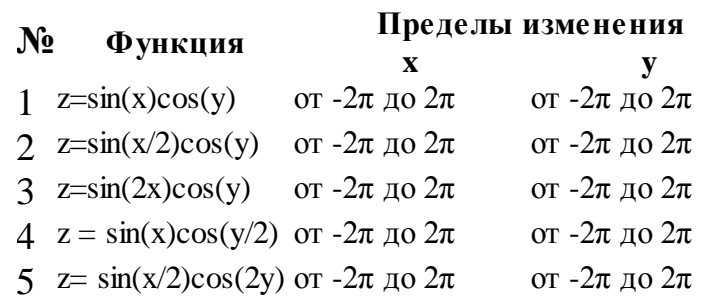

Пример выполнения лабораторной работы.

Пределы изменения аргументов- $2\pi$ ... $2\pi$ 

- $\overline{2}$ . % Число точек и шаг
- 3.  $N=40$ ;  $h=pi/20$ ;
- $\overline{4}$ . % Расчет матрицы
- 5. for  $n=1:2*N+1$
- if n==N+1 A(n)=1; else A(n)=sin(h\*(n-N-1))/(h\*(n-N-1)); end; end; 6.
- 7. for  $n=1:2*N+1$
- 8. for  $m=1:2*N+1$
- 9.  $Z(n,m)=A(n)*A(m);$
- $10.$ end; end;
- % Задание площадки  $11.$
- 12.  $[X, Y] = meshgrid([-N:1:N])$ ;
- % Вывод графика в аксонометрии в окно 1 13.
- 14. figure(1);  $plot3(X, Y, Z)$ ;
- % вывод трехмерного графика с функциональной окраской в окно 2 15.
- $figure(2); mesh(X, Y, Z);$ 16.
- 17. % вывод трехмерного графика с функциональной окраской и проекцией в окно 3
- 18. figure(3); meshc(X,Y,Z);<br>19. % вывод трехмерного гр
- 19. % вывод трехмерного графика с проекцией в окно 4<br>20. figure(4): surf(X,Y,Z):
- figure(4); surf(X,Y,Z);
- 21. % Вывод контурного графика в окно 5<br>22. figure(5): contour(X,Y,Z)
- figure(5); contour( $X, Y, Z$ )
- 23. % Вывод объемного контурного графика в окно 6<br>24. figure(6); contour3(X,Y,Z)
- figure(6); contour $3(X, Y, Z)$
- 25. % Вывод объемного графика с освещением в окно 7 figure(7);surfl( $X, Y, Z$ )
- 26.

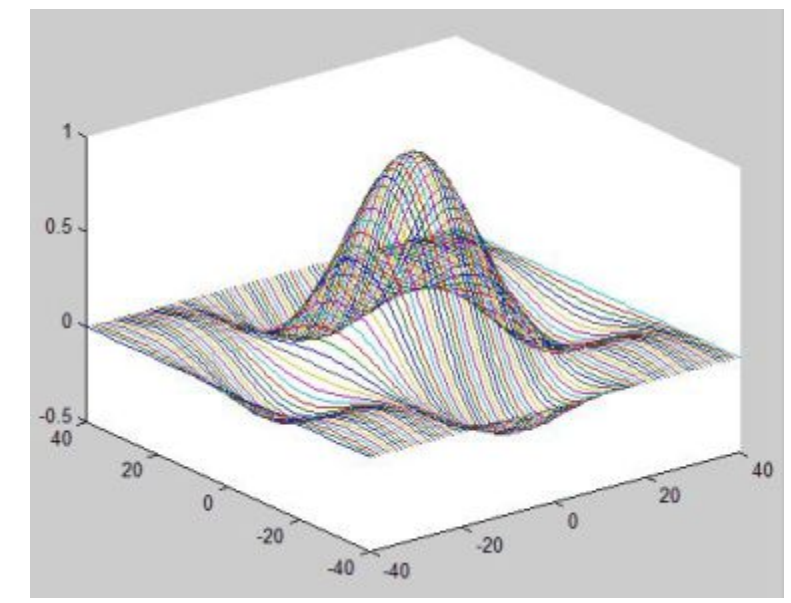

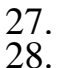

figure 1

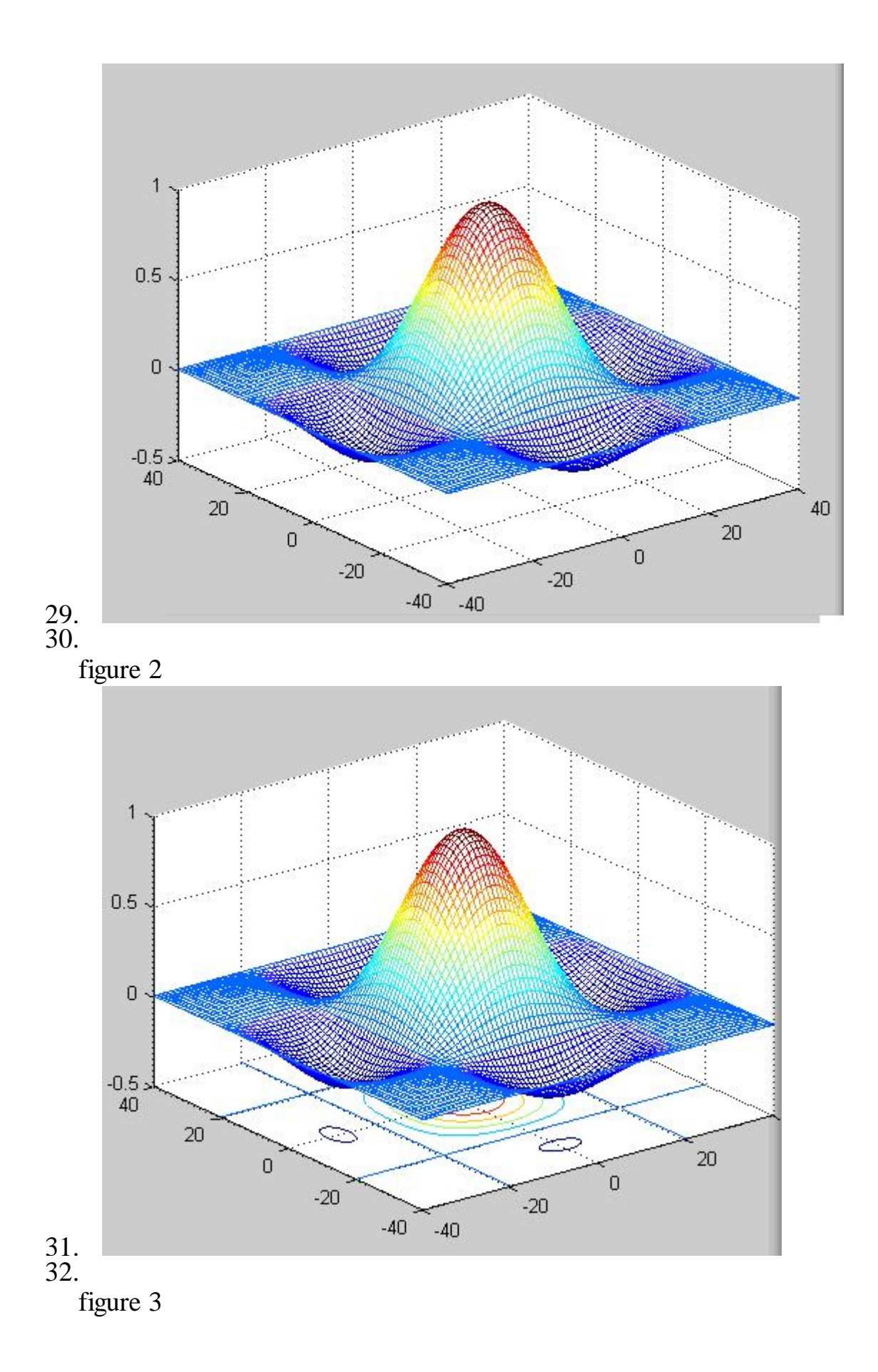

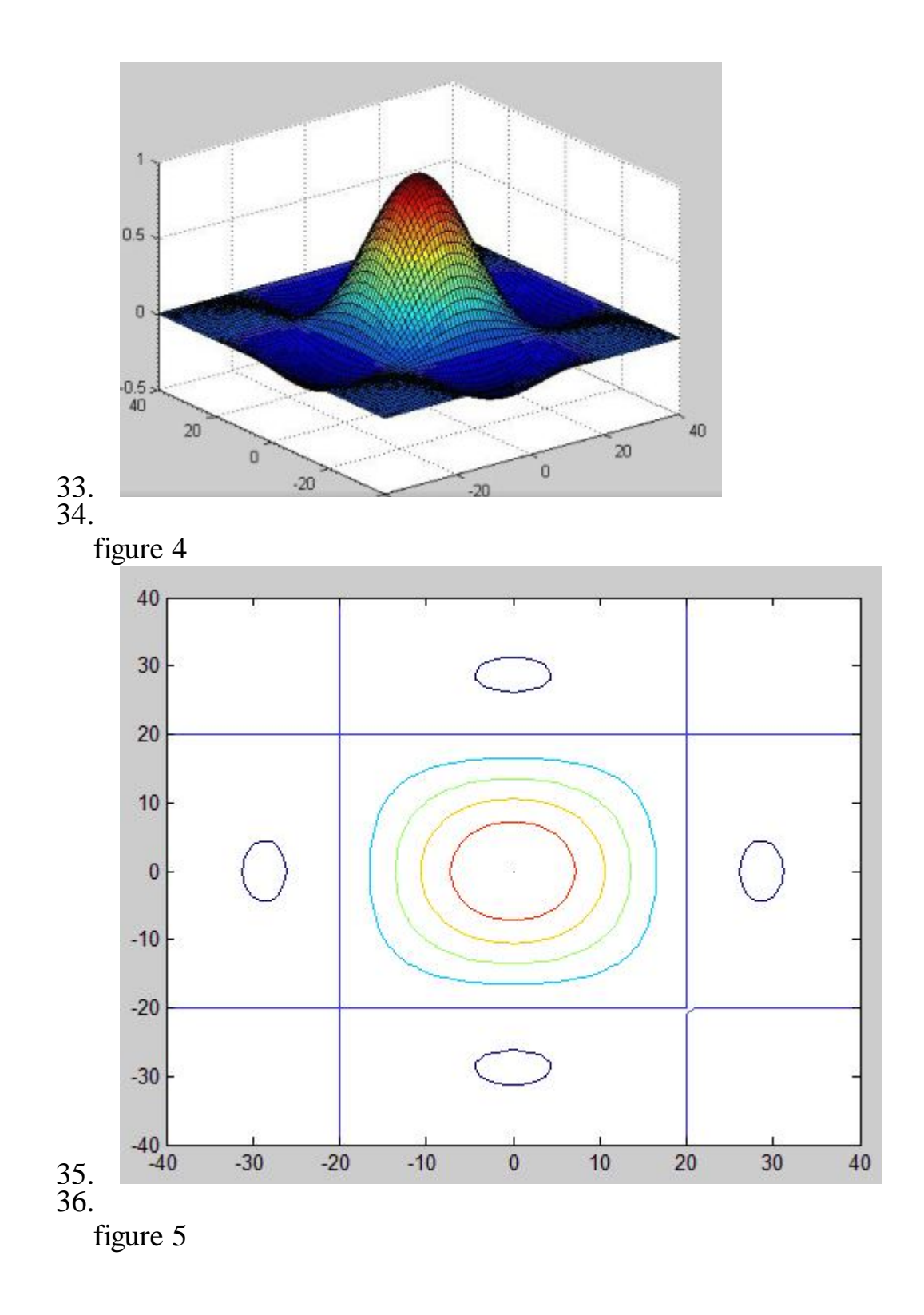

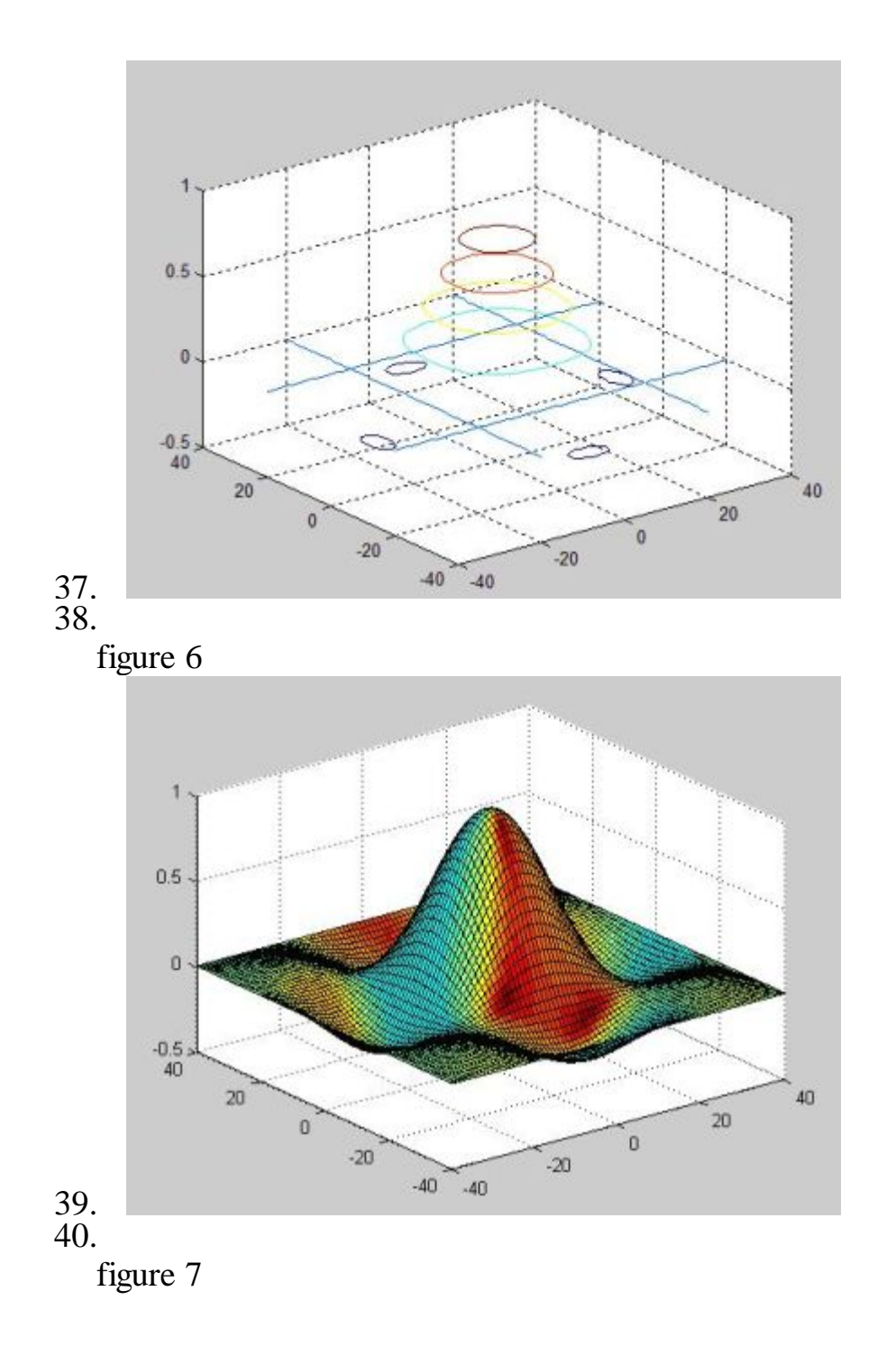

## *Обработка данных в графическом окне в системе MATLAB*

Варианты заданий указаны в [таблице 9.2](http://www.intuit.ru/studies/courses/11246/1131/lecture/11647?page=1%23table.9.2).

Таблица 9.2. **№ Вектор Х Вектор У** [2, 5 , 7, 9, 15, 19] [1.2, 3.5, 5.89, 9.56, 7.56, 5.4] [1, 3, 7, 11, 13, 17] [3.5, 5.7, 2.45, 8.9, 6.73, 2.45] [0.5, 1.5, 4, 5.7, 9, 13] [3, 5, 7, 12, 13, 17] [1, 2, 6, 8, 3, 1] [3, 5, 7, 9, 2, 1]

5 [1.5, 3.6, 4.56, 7, 8, 11] [1, 3.6, 7.9, 5.7, 4.5, 6.87]

Пример выполнения

Зависимость у(х) Задана векторами Х. У

 $>> X=[2,4,6,10,12,14];$  $\gg$  Y=[3.76,4.4,5.56,6,7.6,8.1];  $\gg$  plot(X, Y,'o');

На figure 1 показан пример выполнения полиномиальной регрессии для линейной, квадратичной, кубической регрессии и для полинома 4 и 5 степени. Как видим из графиков полином 5 степени наиболее верно отображает наш ряд значений.

Поясним в верхнем углу показана запись исходных векторов. Исполнив команду Tools -> Basic Fiting можно получить окно регрессии. В окне Check to display fits on figure устанавливаем интересующие нас регрессии. Установка птички у параметра Show equations выводит в графическом окне записи уравнений регрессии.

По команде Tools→Data Statistics выводится окно с рядом статистических параметров для данных представленных векторами Х, У. Отметив птичкой тот или иной параметр в этом окне можно наблюдать соответствующие построения на графике.

## Контрольные вопросы

- Правила задания графиков в отдельных окнах. 1.
- 2. Правила задания функции meshgrid.
- 3. Трехмерная графика с функциональной окраской раскраской.
- Назначение команд figure, plot. 4.
- $5<sub>1</sub>$ Для чего используется функция meshc?
- 6. Правила обработки данных в графическом окне?

### Нейросетевая аппроксимация функции одной переменной в Matlab

## 1. Цель работы

Научиться работать с сетью прямой передачи сигнала, функция **newff**. Разобраться с алгоритмом обратного распространения ошибки.

## 2. Краткие теоретические сведения

В лабораторной работе рассматривается нейронная сеть с прямой передачей сигнала (с прямой связью), то есть сеть, в которой сигналы передаются только в направлении от входного слоя к выходному, и элементы одного слоя связаны со всеми элементами следующего слоя. Важнейшим для реализации нейронных сетей является определение алгоритма обучения сети.

В настоящее время одним из самых эффективных и обоснованных методов облучения нейронных сетей является алгоритм обратного распространения ошибки, который применим к однонаправленным многослойным сетям. В многослойных нейронных сетях имеется множество скрытых нейронов, входы и выходы которых не являются входами и выходами нейронной сети, а соединяют нейроны внутри сети, то есть скрытые нейроны. Занумеруем выходы нейронной сети индексом  $j=1,2,...,n$ , а обучающие примеры индексом  $M=1,2,...,M$ . Тогда в качестве целевой функции можно выбрать функцию ошибки как сумму квадратов расстояний между реальными выходными состояниями  $y_{iM}$ нейронной сети, выдаваемых сетью на входных данных примеров, и правильными значениями функции  $d_{iM}$ , соответствующими этим примерам. Пусть  $\mathbf{x} = \{x_i\}$  - столбец входных значений, где *i*=1,2,..,*n*. Тогда  $\mathbf{y} = \{y_j\}$  выходные значения, где  $j=1,2,...,m$ . В общем случае  $n \neq m$ . Рассмотрим разность  $y_{jM} - d_{jM}$ , где  $d_{ji}$ - точное (правильное) значение из примера. Эта разность должна быть минимальна. Введем расстояния согласно евклидовой метрике, определив норму

$$
\|\mathbf{y} - \mathbf{d}\| = \sqrt{(\mathbf{y} - \mathbf{d}, \mathbf{y} - \mathbf{d})^2} \quad . \tag{1}
$$

Пусть целевая функция имеет вид

$$
E = \frac{1}{2} \sum_{j,M} (y_{j,M} - d_{j,M})^2.
$$
 (2)

Задача обучения нейронной сети состоит в том, чтобы найти такие коэффициенты  $w_{g_k}$ , при которых достигается минимум  $E(\mathbf{w})$   $(E \ge 0)$ .

На рис. 1 показана архитектура нейронной сети с прямой передачей сигнала.

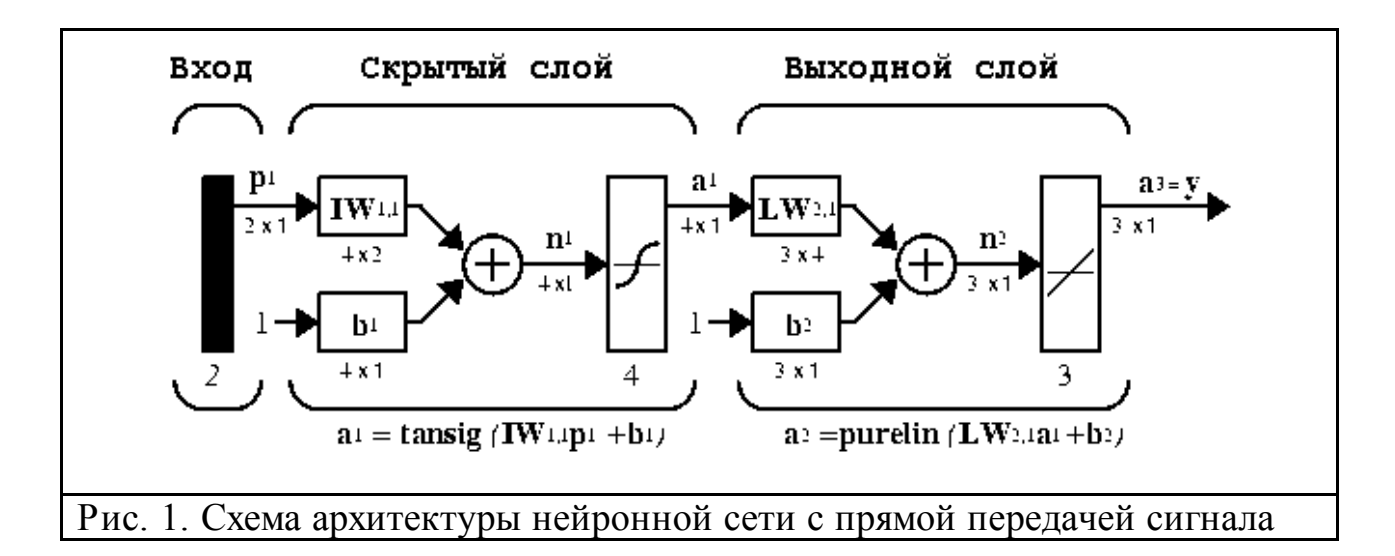

Здесь приняты обозначения:  $p^{1}$  - вектор входа,  $IW^{i,j}$ ,  $LW^{i,j}$  - матрицы весов входа и выхода,  $b^i$  - смещение,  $a^i$  - выход слоя,  $y$  - выход сети, tansig (гиперболическая тангенциальная), purelin (линейная) - соответствующие функции активации.

Веса и смещения определяются с помощью алгоритма обратного распространения ошибок.

Обучение сети обратного распространения требует выполнения следующих операций:

Выбрать очередную обучающую пару из обучающего множества;  $1_{-}$ подать входной вектор на вход сети.

 $2.$ Вычислить выход сети.

 $\overline{3}$ . Вычислить разность между выходом сети и требуемым выходом (целевым вектором обучающей пары).

Скорректировать веса сети так, чтобы минимизировать ошибку. 4.

5. Повторять шаги с 1 по 4 для каждого вектора обучающего множества до тех пор, пока ошибка на всем множестве не достигнет приемлемого уровня.

## 3. Пример решения типовой задачи

Выполнение лабораторной работы состоит из следующих этапов: прежде всего, необходимо оцифровать график функции y=f(x), то есть получить ряд соответствующих значений по горизонтальной и вертикальной осям.

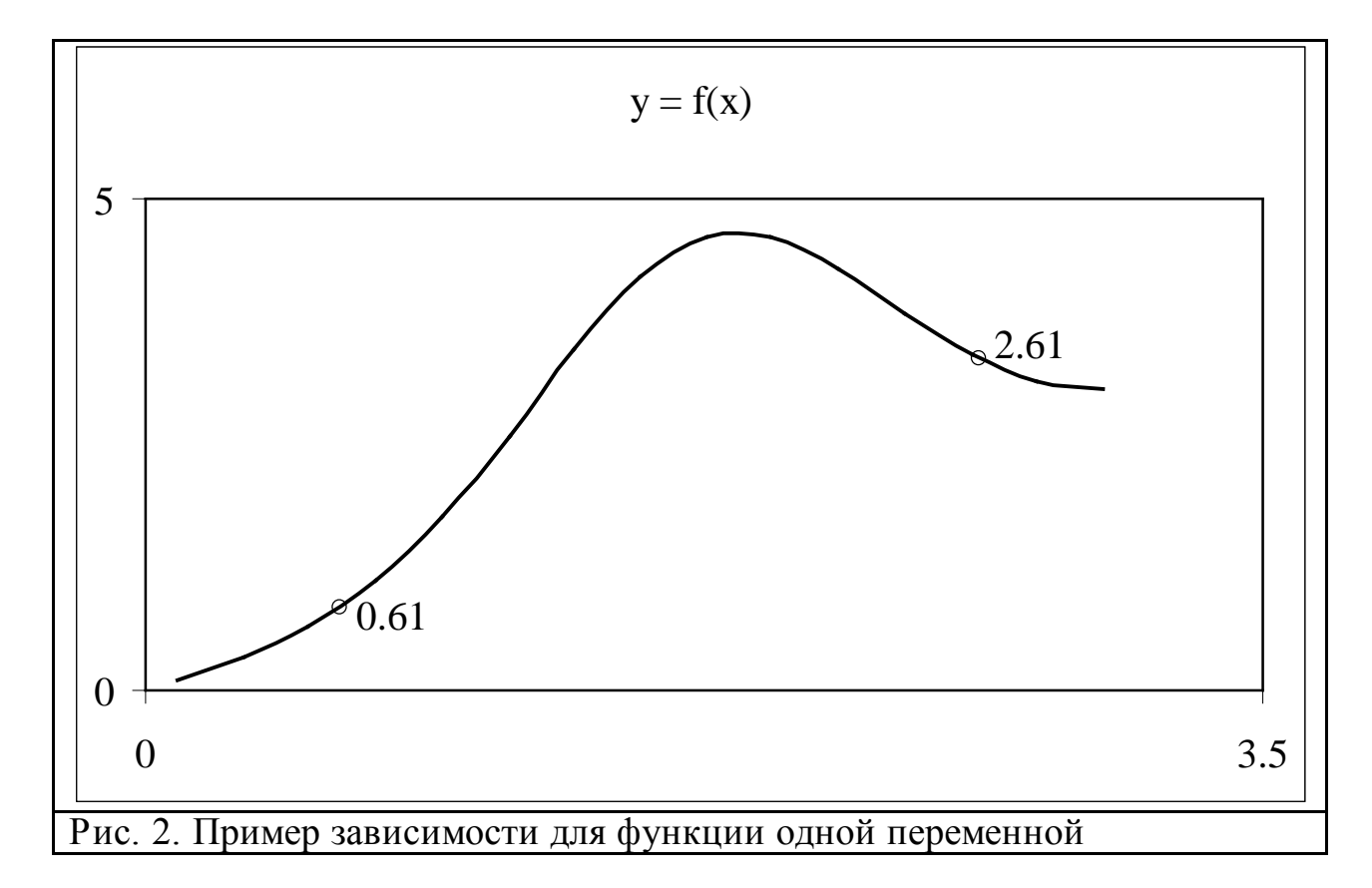

В примере, показанном на рис. 2 были получены два массива, каждый из которых состоит из 15 значений.

По горизонтальной оси – [**0.10 0.31 0.51 0.72 0.93 1.14 1.34 1.55 1.76 1.96 2.17 2.38 2.59 2.79 3.00].**

По вертикальной оси – [**0.1010 0.3365 0.6551 1.1159 1.7632 2.5847 3.4686 4.2115 4.6152 4.6095 4.2887 3.8349 3.4160 3.1388 3.0603]**.

Ниже приводится программа создания, обучения нейронной сети и вывода результатов.

```
x=[0.10 0.31 0.51 0.72 0.93 1.14 ...
   1.34 1.55 1.76 1.96 2.17 2.38 ...
   2.59 2.79 3.00];
y=[0.1010 0.3365 0.6551 1.1159 1.7632 2.5847 ...
   3.4686 4.2115 4.6152 4.6095 4.2887 3.8349 ...
   3.4160 3.1388 3.0603];
net=newff([0 3],[5,1],{'tansig','purelin'},'trainbfg');
net.trainParam.epochs=300;
net.trainParam.show=50;
net.trainParam.goal=1.37e-2;
[net,tr]=train(net,x,y);
an=sim(net,x);
plot(x,y,'+r',x,an,'-g'); hold on;
xx=[0.61 2.61];
v=sim(net,xx)
plot(xx,v,'ob','MarkerSize',5,'LineWidth',2)
     В результате выполнения программы получаются следующие
```
результаты, отражённые на рис. 3 и 4:

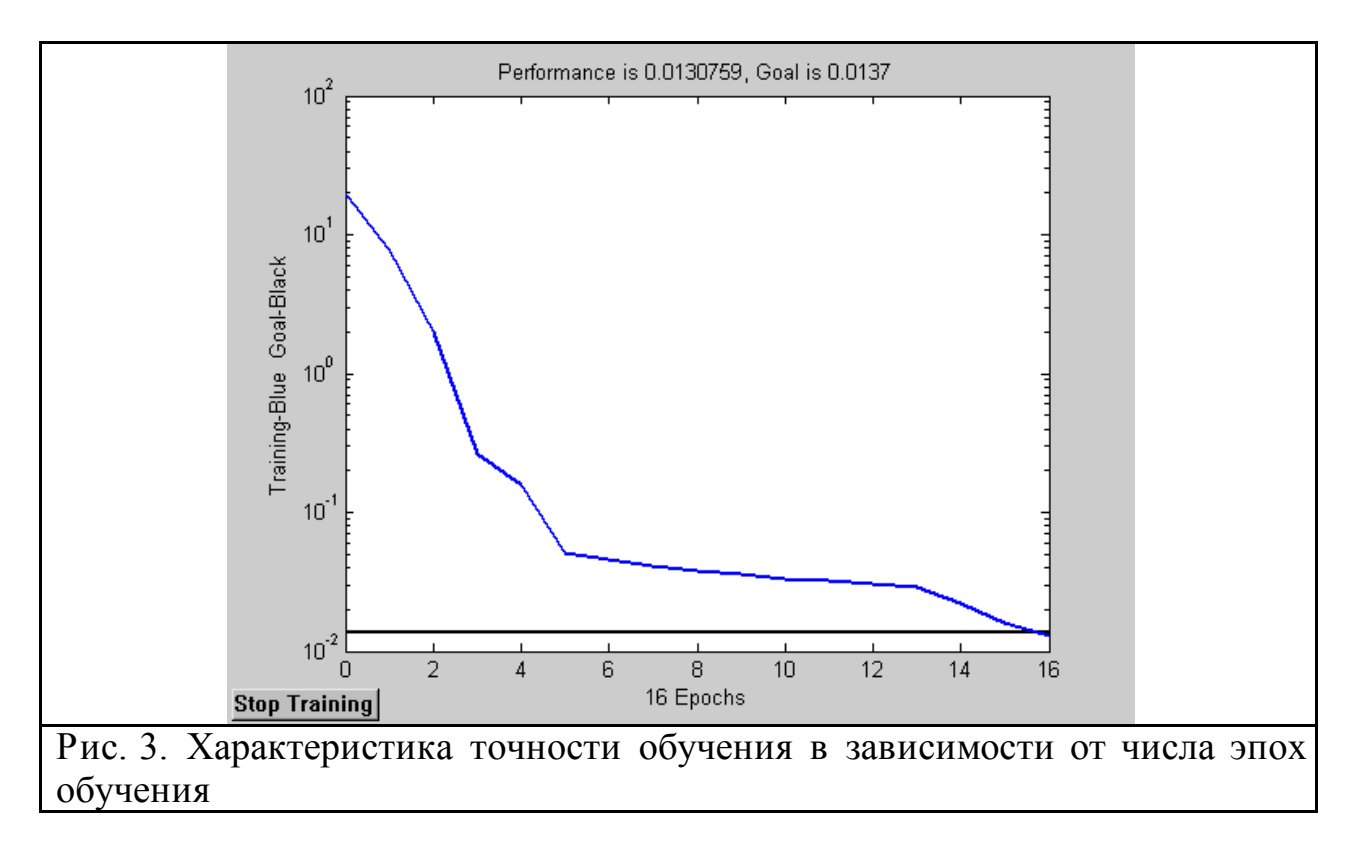

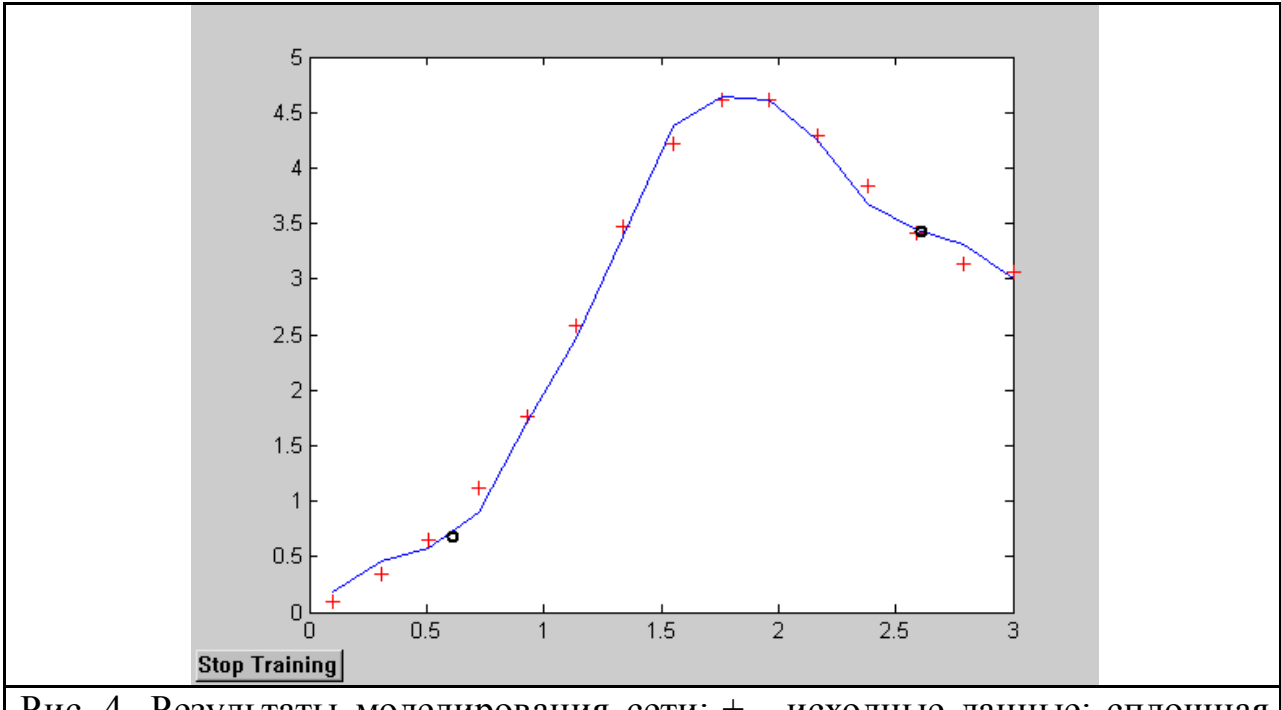

Рис. 4. Результаты моделирования сети: + - исходные данные; сплошная линия и символ «о» – результаты моделирования всей зависимости и в контрольных точках

В массиве **v** содержатся приближённые значения для двух контрольных точек, указанных на графике (рис. 2) **xx=[0.61 2.61]**. При данных параметрах сети получены значения: **v = [1.05 3.35]**. Сравнив эти приближённые значения с точными значениями **[0.85 3.37]**, можно сделать вывод о корректности построения нейронной сети.

# **4. Отчёт о выполнении работы**

Отчёт о выполнении лабораторной работы должен быть выполнен на листах формата А4 и содержать следующие результаты:

- 1. Исходные данные (рис. 2);
- 2. Текст программы с подробными комментариями;
- 3. Характеристику точности обучения (рис. 3);
- 4. Результаты моделирования (рис. 4);
- 5. Сопоставление результатов в контрольных точках;
- 6. Краткие выводы о результатах работы.

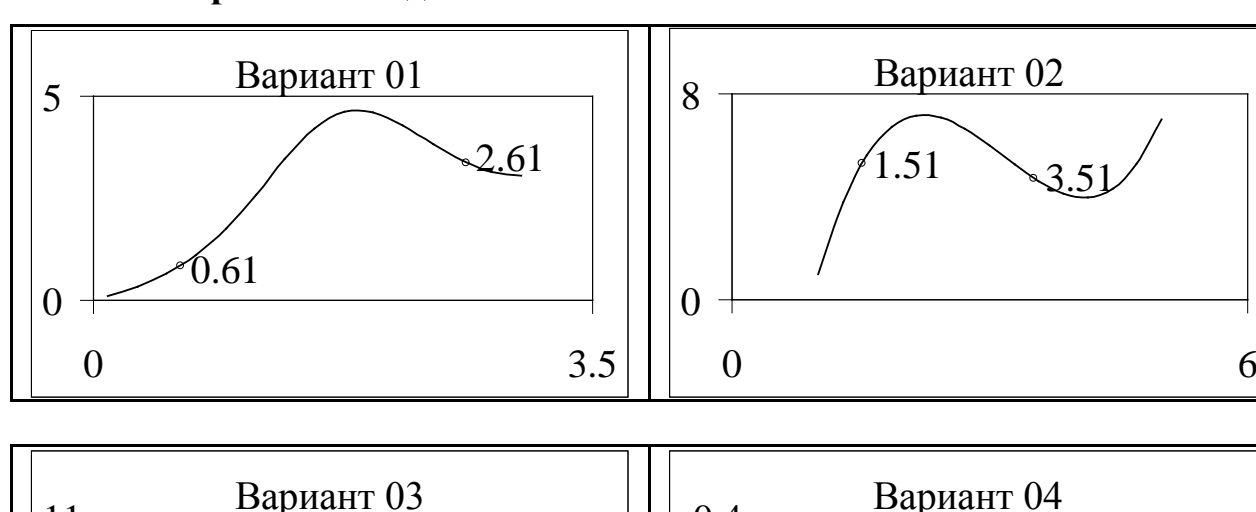

#### **Контрольные задания**

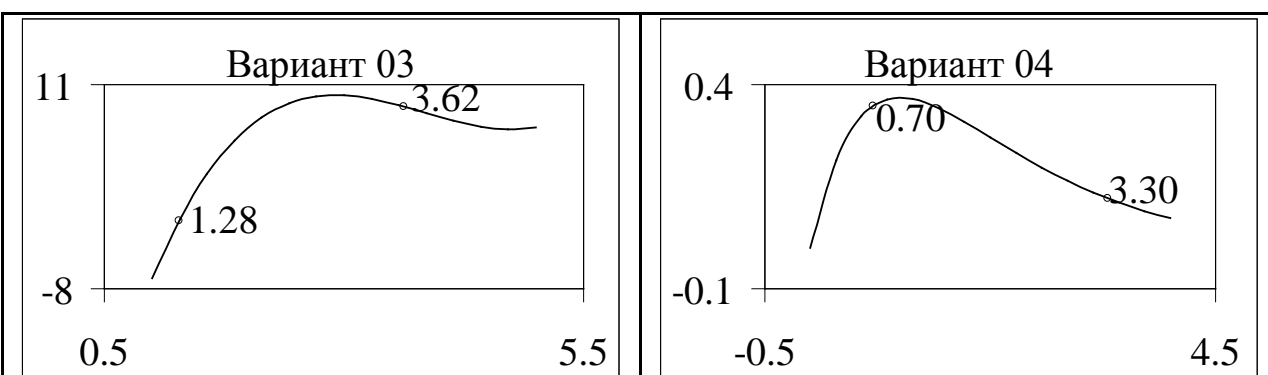

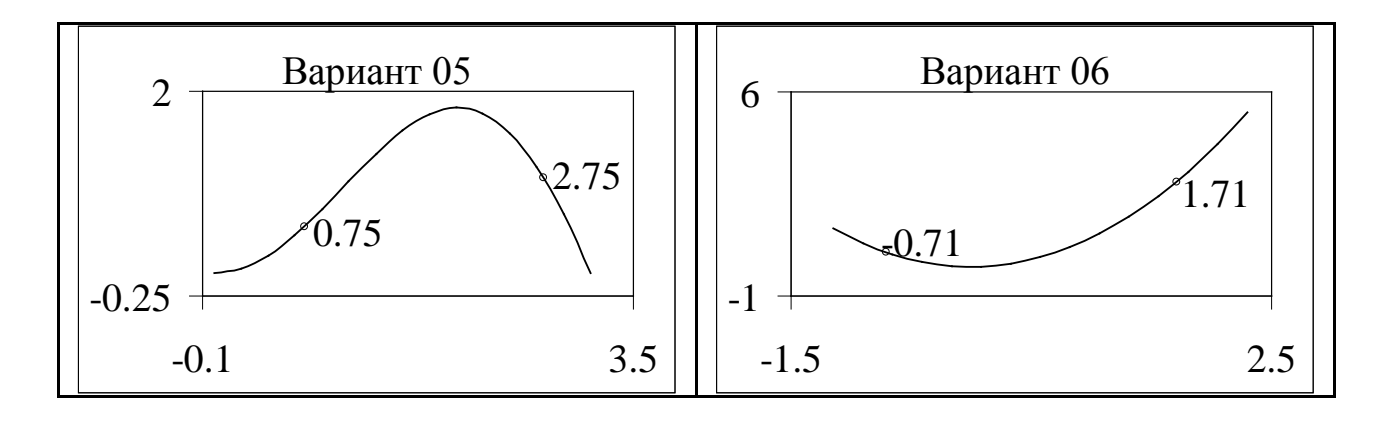

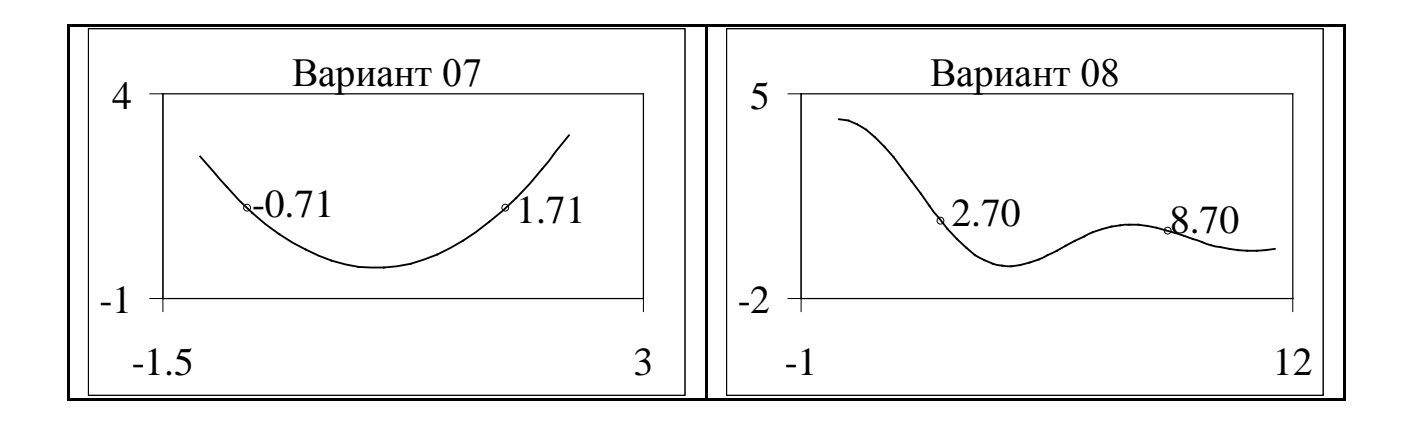

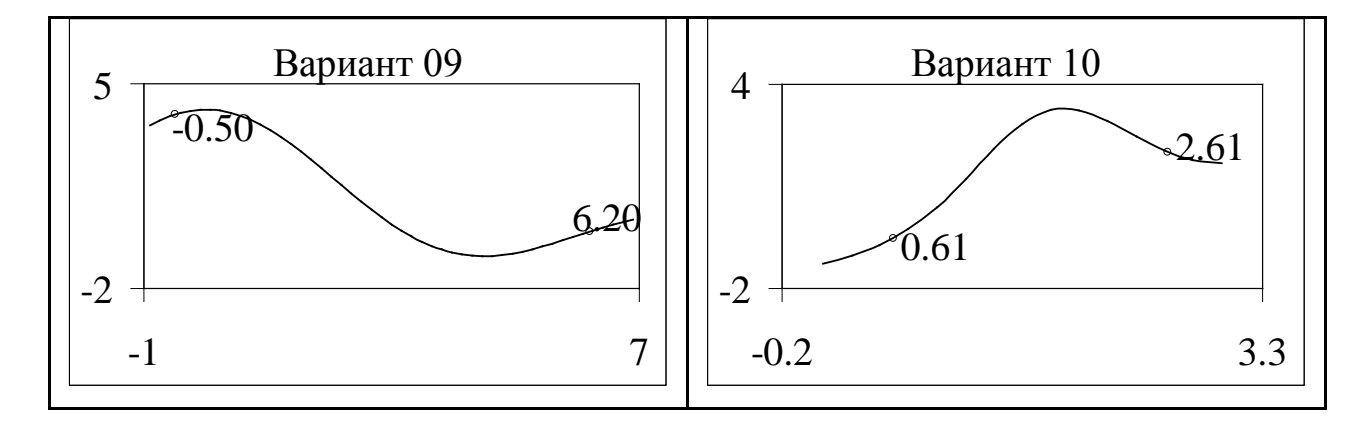

Контрольные вопросы:

- 1. Дайте определение нейронной сети?
- 2. Чем характеризуется НС?
- 3. Из чего состоит простейшая сеть?
- 4. Перечислите недостатки однослойной сети?
- 5. Что называется процессом обучения НС?
- 6. Чем характеризуется результат самообучения?
- 7. Когда обучение НС считается законченным?
- 8. В чем заключается алгоритм обратного распространения ошибки?

#### Практическое занятие № 8**. Моделирование нечетких систем**

**Цель работы**: получение навыков построения нечетких систем для решения задач с плохо определенными параметрами.

**Задание**: для заданного объекта управления (ОУ) предложить и реализовать в пакете MATLAB нечеткую модель управления, последовательно наращивая число доступных для наблюдения входных переменных и их значений. Последовательность выполнения задания включает в себя:

1. Задание для каждого входа и выхода лингвистических переменных с множеством возможных значений (термов).

а) вариант усеченного множества предполагает задание 2-3 термов, необходимых для описания лингвистических переменных;

б) вариант полного множества предполагает задание 4-7 термов, необходимых для описания лингвистических переменных.

Для задания функций принадлежности использовать скрипт **mfedit**.

2. Задание таблицы правил логического вывода для определения значения выхода системы управления.

Предложить 3 варианта правил (если это возможно):

а) для неполного набора входных переменных (предполагая, что доступна для измерения только половина из возможных входных переменных);

б) для полного набора входных переменных, но с «загрубленным» описанием возможных сочетаний значений входных переменных;

в) для полного набора входных переменных с приближением к реальному описанию возможных ситуаций управления.

Для задания правил нечеткого вывода использовать скрипт **ruleedit**.

Набор правил логического вывода в отчете представить в следующем виде (например):

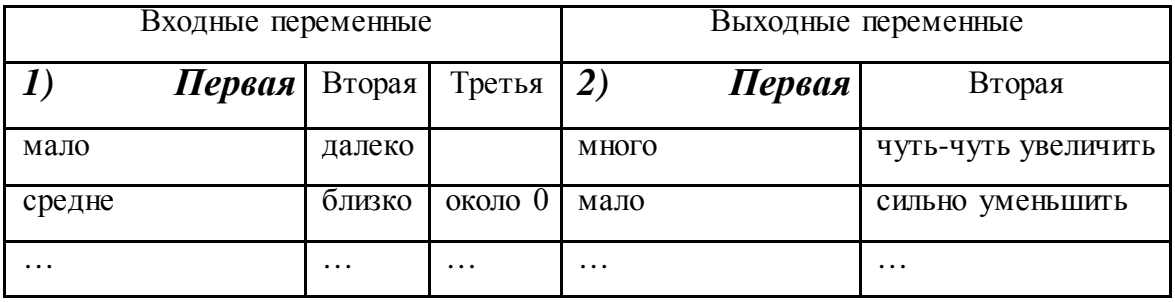

3. Для каждого из вариантов систем нечеткого вывода построить нечеткую модель управления в редакторе систем нечеткого вывода и представить диаграммы и поверхности нечеткого вывода. При этом для каждого из вариантов (2а, 2б, 2в) рассмотреть по два варианта множества возможных значений входных переменных (1а, 1б). Сделать выводы  $\Omega$ влиянии степени детализации представления входного пространства, степени детализации значений выходного пространства, влиянии включения дополнительных правил в систему логического вывода или их исключения.

Для редактирования системы нечеткого вывода использовать скрипт fuzzy.

Для просмотра диаграмм нечеткого вывода использовать скрипт **rule view**.

Для просмотра поверхностей нечеткого вывода использовать скрипт surfview.

4. Привести примеры нескольких сравнимых между собой ситуаций логического вывода для нескольких значений входных переменных для разных систем логического вывода.

К отчету о работе должен быть приложен fis-файл с моделью нечеткой системы согласно выбранному варианту.

Варианты систем управления:

1. Нечеткая модель управления автомобилем (система торможения)

ОУ – автомобиль.

Автомобиль должен двигаться достаточно быстро, но при этом соблюдать дистанцию до автомобиля, едущего впереди.

Входные переменные:

1) расстояние до ближайшего впереди автомобиля,

2) разница в скоростях (между скоростью автомобиля, управляемого нечеткой логикой и скоростью впереди едущего автомобиля),

3) информация с датчика погоды («сухо», «дождь», «снег», «лед»),

4) режим коробки передач (ручная, автоматическая). Выходная переменная – сила торможения.

2. Нечеткая модель управления автомобилем на перекрестке

ОУ – автомобиль.

Автомобиль должен двигаться со скоростью не ниже 60 км/ч по улице вдали от светофора. Автомобиль должен останавливаться на перекрестке на красный сигнал светофора. Если светофор мигает желтым, то автомобиль должен проезжать перекресток со скоростью ниже 40 км/ч. При нарушении правил автомобиль попадает в аварию.

Режим работы светофора: "красный", "красный и желтый", "зеленый", "зеленый мигающий", "желтый", "красный" и т.д.

Упрощенный режим работы светофора: "красный", "желтый", "зеленый", "желтый", "красный" и т.д.

Светофор может не работать (выключен), светофор может мигать желтым, светофор может быть сломанным (включены одновременно все три сигнала).

Сигнал с системы технического зрения не всегда на 100% достоверен.

Система технического зрения обрабатывает видеоизображения, получаемые с телекамеры. При обработке изображения распознается образ светофора. На выходе системы формируется сигнал расстояния до светофора и сигнал цвета светофора. Сигнал расстояния до светофора измеряется в метрах. Если светофор не найден или расстояние до него свыше 140 м., то значение этого сигнала равно 140 м.

Входные переменные:

- 1) расстояние до светофора,
- 2) цвет светофора,

3) скорость.

Выходная переменная – изменение скорости.

3. Нечеткая модель управления автомобилем

ОУ – автомобиль.

Автомобиль должен двигаться с наименьшим расходом топлива.

Входные переменные:

1) скорость,

2) ускорение,

3) изменение ускорения,

4) уклон дороги.

Выходные переменные:

1) номер передачи (нейтральная, 1-я, 2-я, 3-я, 4-я, 5-я),

2) действие с педалью газа (нажать, отпустить).

4. Нечеткая модель управления смесителя воды при принятии душа

ОУ – смеситель воды.

При принятии душа на вход смесителя подается холодная и горячая вода по соответствующим магистральным трубопроводам. Наиболее комфортные условия для душа создаются при наличии на выходе смесителя теплой воды постоянной температуры. Так как во время принятия душа может наблюдаться неравномерный расход воды, температура воды на выходе смесителя будет колебаться, приводя к необходимости ручного изменения подачи холодной или горячей воды. Задача состоит в том, чтобы сделать регулировку температуры воды автоматической, обеспечивая постоянную температуру воды на выходе смесителя.

Входные переменные:

1) температура воды,

2) напор холодной воды,

3) напор горячей воды.

Выходные переменные:

1) угол поворота вентиля крана горячей воды,

2) угол поворота вентиля крана холодной воды.

5. Нечеткая модель управления водяными насосами

ОУ – водоотливная станция

Автоматизированная система контроля уровня воды (Водоотливная станция) состоит из трех подсистем: "Сборная емкость", "Исполнительные устройства" и "Энергоснабжение". Подсистема "Сборная емкость" представляет собой резервуар, предназначенный для накопления дождевых, грунтовых, технических и других вод. При достижении определенного уровня вода перекачивается из резервуара в канализационную систему. При достижении водой некоторого уровня необходимо включение/выключение насосов, находящихся в подсистеме "Исполнительные устройства".

Пример: 9 насосов, пропускная способность каждого по 5.5 м<sup>3</sup>/с, максимальная интенсивность осадков: 80 мм/ч

Входные переменные:

1) текущий уровень воды,

2) тенденция изменения уровня,

3) пропускная способность насосов (пропорциональная числу включенных насосов),

4) интенсивность осадков.

Выходная переменная – изменение пропускной способности насосов (включение/выключение насосов).

6. Нечеткая модель управления процессом подогрева воды

ОУ – процесс подогрева воды:

Бак с теплой водой разделен на несколько отсеков. Переменный поток холодной воды  $F<sub>2</sub>$  проходит последовательно отсеки и покидает бак в последнем отсеке. Холодная вода нагревается в теплообменннике, в котором течет по трубам переменный поток горячей воды  $F_1$  с температурой около 90 градусов Цельсия. Цель: поддержание постоянной температуры воды в одном из отсеков и, по возможности, в сохранении постоянства потока  $F_2$ , посредством регулирования динамических значений  $F_1$  и  $F_2$ . Температура воды, покидающей нагревающий отсек, должна регулироваться так, чтобы минимизировать время задержки потока воды.

Входные переменные:

1) отклонение температуры от заданного значения,

2) изменение отклонения,

Выходные переменные:

1) поток горячей воды  $F_1$ ,

2) поток холодной (нагреваемой) воды  $F_2$ .

7. Нечеткая модель управления компенсационной емкостью

Примерный алгоритм управления:

– максимальный уровень воды в компенсационной емкости включает циркуляционный насос;

– минимальный уровень воды в бассейне открывает электроклапан от водопровода;

– минимальный уровень воды в компенсационной емкости отключает циркуляционный насос;

Входные переменные:

- 1) уровень воды в бассейне,
- 2) уровень воды в компенсационной емкости,

Выходные переменные:

- 1) мощность насоса,
- 2) угол открытия клапана.

Контрольные вопросы:

- 1. Дайте определения понятиям «нечеткие множества», «функция принадлежности», «лингвистические переменные».
- 2. Перечислите наиболее распространенные методы дефазификации нечетких множеств.
- 3. В чем заключается нечеткий логический вывод Мамдани?
- 4. В чем заключается нечеткий логический вывод Сугено?
- 5. Какие логические операции выполняются над нечеткими множествами?
- 6. Приведите примеры и математическое описание функций принадлежности.

# **Литература**

1. Моделирование систем : учебник / [С. И. Дворецкий [и др.]]. - М. : Академия, 2009.

2. Советов, Б. Я. Моделирование систем: Практикум : учеб. пособие/ Б.Я. Советов, С.А. Яковлев ; СПб. гос. электротехн. ун-т. –– М. : Юрайт, 2012. 3.Кузнецов И.Н. Научное исследование. Методика проведения и оформление. – М.: Дашков и К°, 2004.